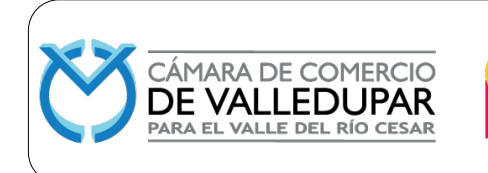

**Código: FIN-MN-2 Versión: 4**

**Actualizado: 14/12/2023**

**Página 1 de 44**

## **RESOLUCIÓN No. 037 DEL 2023 (14 DE DICIEMBRE)**

## **"POR MEDIO DE LA CUAL SE APRUEBA ACTUALIZACIÓN DEL MANUAL DE PROCEDIMIENTOS FINANCIEROS DE LA CÁMARA DE COMERCIO DE VALLEDUPAR PARA EL VALLE DEL RÍO CESAR".**

La Junta Directiva de la Cámara de Comercio de Valledupar para el Valle del Río Cesar, en uso de sus facultades legales y estatutarias y,

### **CONSIDERANDO:**

- a) Que conforme las funciones de la Junta Directiva de la Cámara de Comercio de Valledupar, compete a esta aprobar las políticas y procedimientos financieros de la entidad.
- b) Las políticas que contienen este manual tienen como finalidad implementar los procedimientos financieros para la Vicepresidencia Financiera de la Cámara de Comercio de Valledupar para el Valle del Río Cesar.
- c) Teniendo como fundamento los anteriores considerandos, la Cámara de Comercio de Valledupar para el Valle del Río Cesar,

#### **RESUELVE:**

**ARTÍCULO PRIMERO. -** Impartir aprobación al Manual de Procedimientos Financieros de la Cámara de Comercio de Valledupar para el Valle del Río Cesar.

**ARTICULO SEGUNDO. -** El presente Manual de Procedimientos Financieros debe tenerse a disposición de los funcionarios y autoridades que lo requieran sin costo alguno.

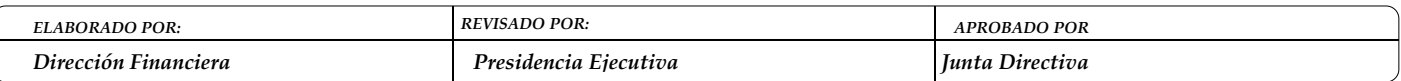

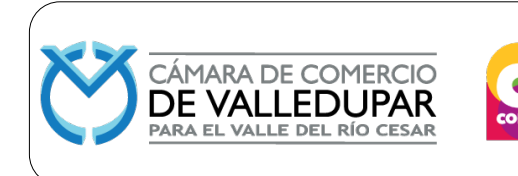

**Código: FIN-MN-2 Versión: 4**

**Actualizado: 14/12/2023**

**Página 2 de 44**

**ARTICULO TERCERO. -** La presente resolución rige a partir de la fecha de su aprobación.

**DIEGO VIDES FONSECA JOSÉ LUIS URÓN MÁRQUEZ** Presidente (E) Secretario

**COMISIÓN DE LA MESA**

Directivo Directivo

 **DIEGO VIDES FONSECA JOSE ROBERTO DEL RÍO**

Ath

**AFRANIO RESTREPO** Directivo

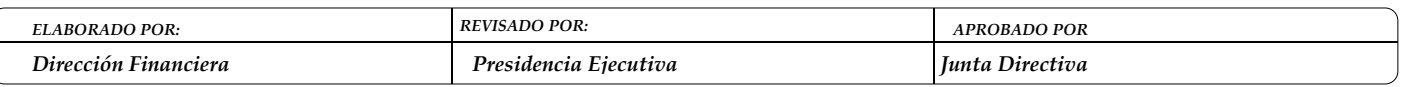

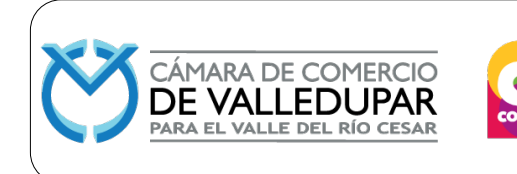

**Código: FIN-MN-2**

**Versión: 4**

**Actualizado: 14/12/2023**

**Página 3 de 44**

# **MANUAL DE PROCEDIMIENTOS FINANCIEROS**

# **CÁMARA DE COMERCIO DE VALLEDUPAR PARA EL VALLE DEL RIO CESAR**

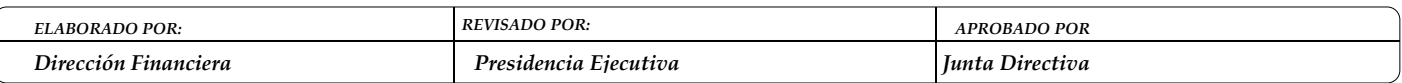

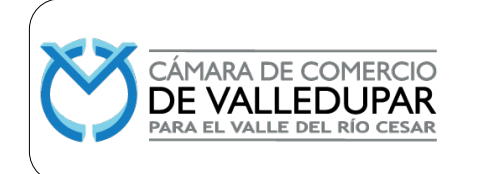

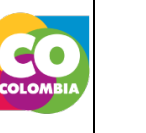

#### **1. OBJETIVO**

Establecer los pasos a seguir en cada uno de los procedimientos que se realizan en el proceso de gestión financiera.

#### **2. ALCANCE**

Este manual abarca todos los procedimientos del proceso de gestión financiera, incluye el procedimiento de activos fijos, liquidación y contabilización de nómina, ingresos y pagos.

#### **3. DEFINICIONES**

**Liquidez:** Los indicadores de liquidez se utilizan para determinar la capacidad que tiene una empresa para enfrentar las obligaciones contraídas a corto plazo. Cuanto más elevado es el indicador de liquidez, mayor es la posibilidad de que la empresa consiga cancelar las deudas a corto plazo**.**

**Capital de trabajo:** En gestión financiera, se entiende como fondo de maniobra (también denominado capital de trabajo, capital circulante, capital corriente, fondo de rotación o capital de rotación), a la parte del activo circulante que es financiada con recursos de carácter permanente. Es una medida de la capacidad que tiene una empresa para continuar con el normal desarrollo de sus actividades en el corto plazo.

**Endeudamiento:** Este indicador financiero ayuda al analista financiero a ejercer un control sobre el endeudamiento que maneja la empresa, cabe recordar que las partidas de Pasivo y patrimonio son rubros de financiamiento, donde existe un financiamiento externo (Pasivo) y un financiamiento interno (Patrimonio) y del manejo eficiente de estas depende la salud financiera del ente económico.

**Estados financieros:** Los estados financieros son informes que utilizan las instituciones para dar a conocer la situación económica y financiera y los cambios que experimenta la misma a una fecha o periodo determinado. Esta información resulta útil para la Administración, gestor, regulador y otros tipos de interesados como los accionistas, acreedores o propietarios.

La mayoría de estos informes constituyen el producto final de la contabilidad y son elaborados de acuerdo a principios de contabilidad generalmente aceptados, normas contables o normas de información financiera**.** 

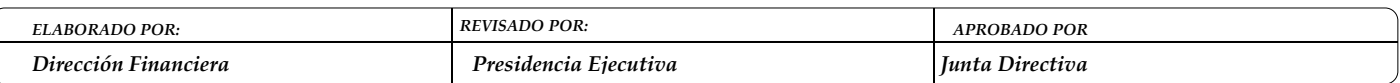

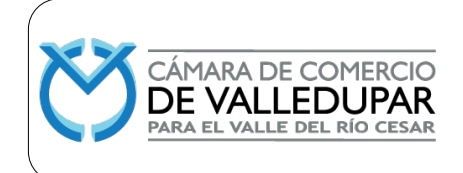

**Presupuesto:** Estimación programada, de manera sistemática, de las condiciones de operación y de los resultados a obtener por un organismo en un periodo determinado.

**Factura:** Es un recibo que demuestra que una persona (cliente) ha comprado un producto o un servicio.

**Orden de compra:** Documento en el que se especifica el pedido que se requiera ya sea para adquirir materia prima o materiales.

**Orden de servicios:** Documento en el que se especifica el pedido que se requiera ya sea para adquirir servicios.

**Centro de Costos:** La agrupación de las partidas de gasto en centros de costos. Un centro de costos representa un emplazamiento claramente delimitado donde se producen costos, agrupando estos en unidades de decisión, control y responsabilidad. Un departamento que cuente con un responsable y con un presupuesto es un centro de costos.

**Centro de costos – Registros Públicos y otras actividades en que se actúe como auxiliar del estado:** Incluye los gastos relacionados con todas las actividades, áreas, programas y/o proyectos que se puedan asignar a las funciones registrales y en las que sea actúa como auxiliar del Estado.

**Centro de costos - Desarrollo Regional:** Las actividades que se desarrollan y asignan a este centro de costos, se derivan del cumplimiento de las siguientes disposiciones. Actualmente, las funciones de las Cámaras de Comercio están contenidas en el Código de Comercio, en legislación complementaria al mismo, en el Decreto Ley 019/12 y en decretos reglamentarios expedidos por el Gobierno nacional, como es el caso del decreto 2042/14, incorporado al Decreto 1074/15.

- Adelantar, elaborar y promover investigaciones y estudios jurídicos, financieros, estadísticos y socioeconómicos, sobre temas de interés regional y general, que contribuyan al desarrollo de la comunidad y de la región donde operan;
- Adelantar acciones y programas dirigidos a dotar a la región de las instalaciones necesarias para la organización y realización de ferias, exposiciones, eventos artísticos, culturales, científicos y académicos, entre otros, que sean de interés para la comunidad empresarial de la jurisdicción de la respectiva Cámara de Comercio;

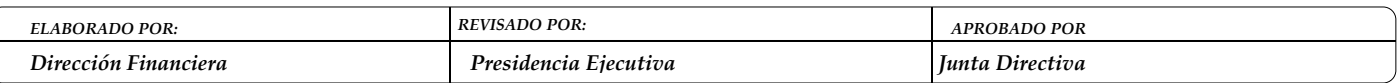

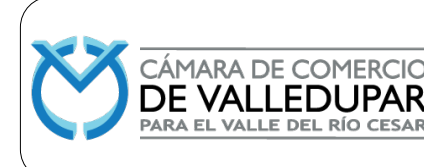

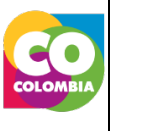

- Promover la formalización, el fortalecimiento y la innovación empresarial, así como desarrollar actividades de capacitación en las áreas comercial e industrial y otras de interés regional, a través de cursos especializados, seminarios, conferencias y publicaciones;
- Promover el desarrollo regional y empresarial, el mejoramiento de la competitividad y participar en programas nacionales de esta índole;
- Prestar servicios de información empresarial originada exclusivamente en los registros públicos, para lo cual, podrán cobrar solo los costos de producción de la misma;
- Promover programas, y actividades en favor de los sectores productivos de las regiones en que les corresponde actuar, así como la promoción de la cultura, la educación, la recreación y el turismo;
- Participar en actividades que tiendan al fortalecimiento del sector empresarial, siempre y cuando se pueda demostrar que el proyecto representa un avance tecnológico o suple necesidades o implica el desarrollo para la región;
- Realizar aportes y contribuciones a toda clase de programas y proyectos de desarrollo económico, social y cultural, en el que la Nación o los entes territoriales, así como sus entidades descentralizadas y entidades sin ánimo de lucro, tengan interés o hayan comprometido sus recursos;
- Participar en programas regionales, nacionales e internacionales cuyo fin sea el desarrollo económico, cultural o social en Colombia;
- Gestionar la consecución de recursos de cooperación internacional para el desarrollo de sus actividades;

Este centro de costos agrupa actividades que apoyan el emprendimiento, generación de nuevas empresas o su formalización y estudios de factibilidad. Incluye apoyo en el mejoramiento de su gestión mediante la implementación de herramientas y/o metodologías de administración como Calidad (ISO), mercadeo, administración financiera, consultoría empresarial, capacitación, suministro de información comercial. Información, orientación y sensibilización a las Mipymes, redes de consultores, consultorías y tutorías empresariales, asesorías técnicas y consultorías para la formación de nuevas empresas y/o definición de nichos de mercado. Se consideran igualmente como un apoyo a las Mipymes, masificación de tecnologías de la información, convenios de apoyo empresarial.

**Centro de costos - Planeación Estratégica:** Las actividades que se desarrollan y asignan a este centro de costos, se derivan del cumplimiento de las siguientes disposiciones:

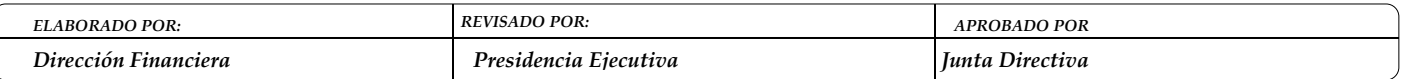

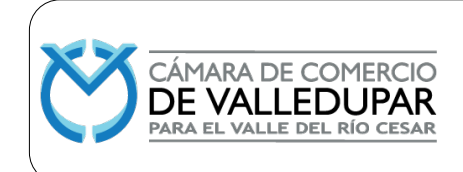

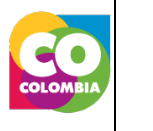

**Código: FIN-MN-2 Versión: 4 Actualizado: 14/12/2023**

**Página 7 de 44**

Código de Comercio, artículos 78 a 85 y 92. Código de Comercio, artículo 86, numerales 10 y 11. Ley 1727 de 2014 Decreto reglamentario 2042 de 2014, Capítulo I, V y VII

Este centro de costos incluye actividades relacionadas con la Junta Directiva, Presidencia o Dirección Ejecutiva, Planeación o áreas similares, organización y métodos y administración de Afiliados (Afiliación, asambleas y mantenimiento de afiliados), Comunicaciones, Relaciones Públicas, Auditoría y/o control interno para las Cámaras de comercio donde exista esta área. Se consideran igualmente las actividades relacionados con sistemas de gestión, promoción institucional, imagen corporativa, mantenimiento de afiliados, asambleas de afiliados, distinciones empresariales, elecciones de junta directiva.

**Centro de costos – Métodos Alternativos para la Solución de Conflictos:** Incluye los gastos asociados con las actividades relacionadas a los servicios de los métodos alternativos de solución de conflictos como arbitraje, conciliación, mediación. En este centro de costos se incluyen igualmente los programas sociales de conciliación en equidad y conciliación escolar (al igual que en los registros públicos se incluyen todos los costos, gastos e ingresos en que se incurran o generen en estos programas).

**Centro de costos - Gestión Administrativa y de soporte:** Las actividades que se desarrollan y asignan a este centro de costos, se derivan del cumplimiento de las normas vigentes para las entidades de derecho privado, en materia contable, administrativa, financiera, tributaria, cambiaria, comercial, laboral y la elaboración de informes para los organismos de vigilancia y control, entre otros. También se imputarán a este centro de costos todas las acciones encaminadas al mejoramiento, sostenimiento de la gestión y actividades que se deriven del cumplimiento de las funciones.

Comprende actividades para la gestión del talento humano, contabilidad, administración financiera, servicios generales, mantenimiento y desarrollo de la infraestructura, seguridad administrativa, archivo y correspondencia.

**Prestaciones sociales:** Las prestaciones sociales son beneficios legales que el empleador debe pagar a sus trabajadores adicionalmente al salario ordinario, para atender necesidades o cubrir riesgos originados durante el desarrollo de su actividad laboral.

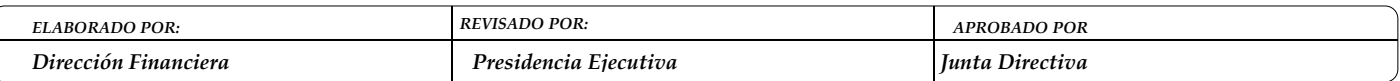

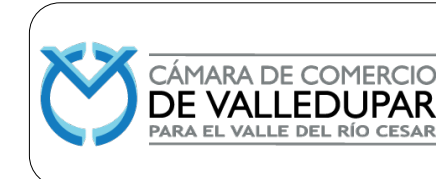

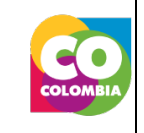

**Página 8 de 44**

#### **4. RESPONSABLES:**

**Presidente Ejecutivo/Vicepresidente Financiero:** Revisar y aprobar las solicitudes de compra y/o prestación de servicios tramitadas por parte de los funcionarios, pagos por caja menor, elaborar los estados financieros.

**Director financiero:** Realizar la liquidación de nómina, realizar órdenes de compra y/o servicios, contratos no laborales.

**Director de inspección, vigilancia y control de ingresos, egresos y gestión de registros públicos:** Ejercer la función general de inspección, vigilancia y control a los ingresos, egresos y a la ejecución del plan estratégico y de trabajo de la Cámara de Comercio de Valledupar para el Valle del Río Cesar en cumplimiento a la normatividad vigente y adoptar las medidas a que haya lugar.

**Asistente Contable y Financiero:** Realizar la verificación de comprobantes y documentos relacionados con los comprobantes, contratos y órdenes de compra y/o prestación de servicios.

**Contador:** Es responsable de dar **Seguimiento** al presupuesto, elaborar los estados financieros y dar seguimiento a las actividades de gestión del proceso.

**Pagador:** Responsable de **g**enerar los cheques y realizar transferencias de pagos, proveedores**,** compras y contratistas, consignación de ingresos.

**Profesional Auxiliar contable:** Responsable de contabilizar órdenes de compra y/o servicios, cuentas de cobro, facturas y demás procesos susceptibles de contabilización.

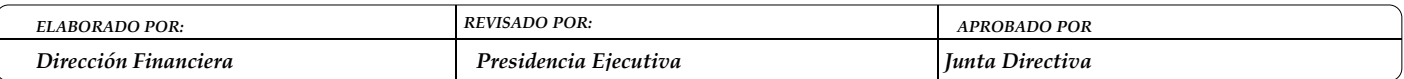

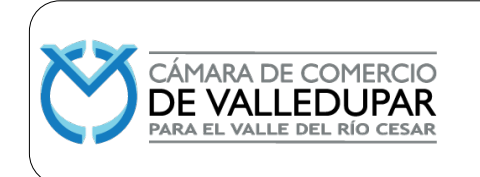

**Código: FIN-MN-2**

**Versión: 4**

**Actualizado: 14/12/2023**

**Página 9 de 44**

#### **5. CONTENIDO:**

## **5.1 PROCEDIMIENTO NÓMINA**

#### **5.1.1 INGRESO DEL NUEVO FUNCIONARIO AL SISTEMA JSP7**

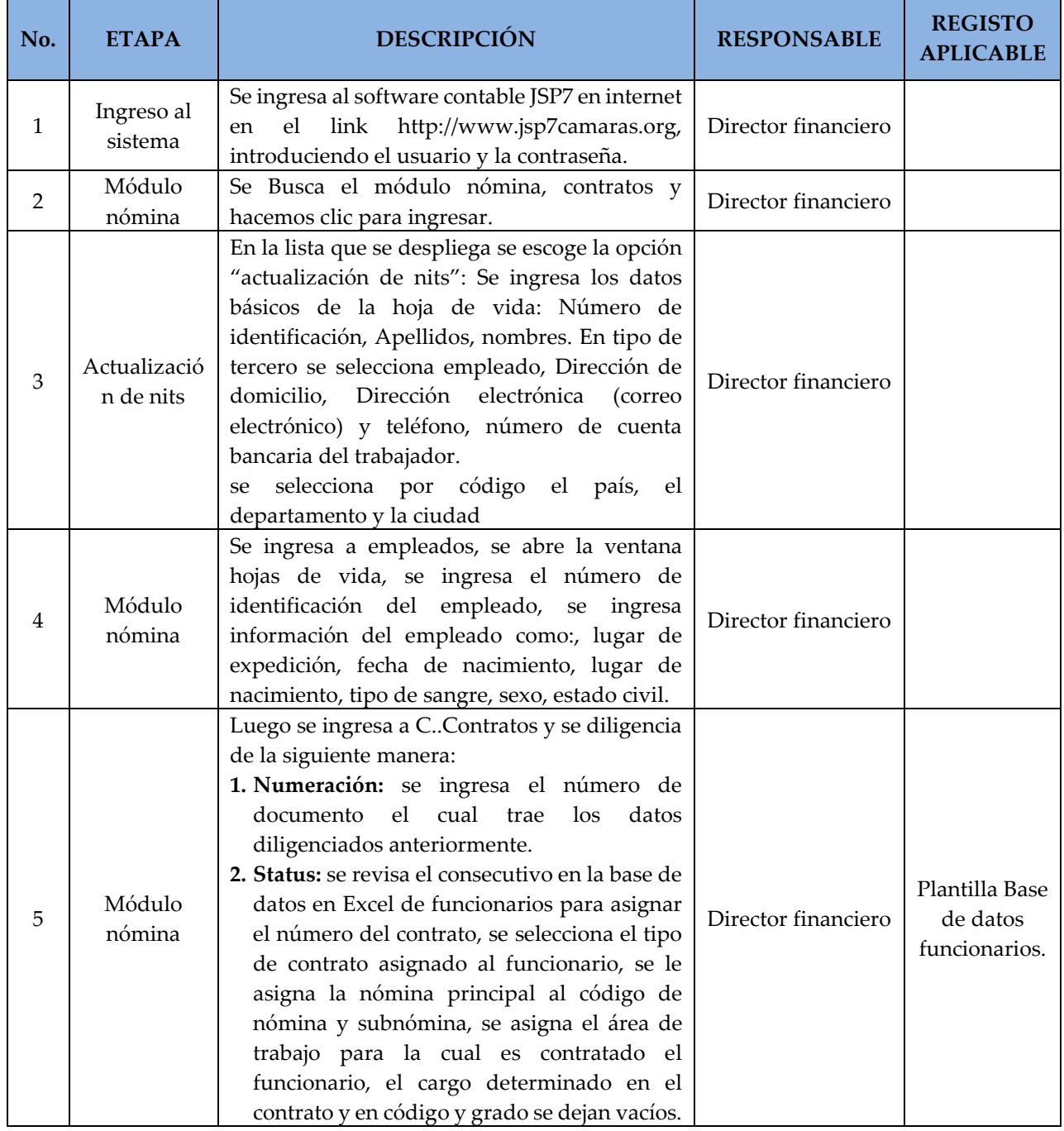

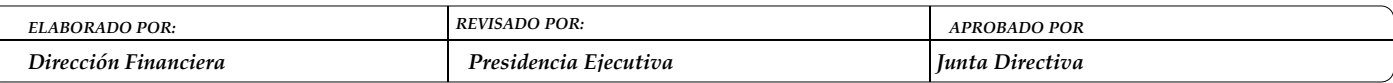

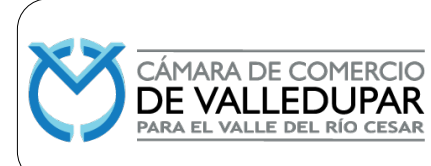

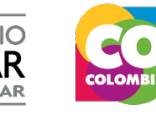

**Código: FIN-MN-2**

**Versión: 4**

**Actualizado: 14/12/2023**

**Página 10 de 44**

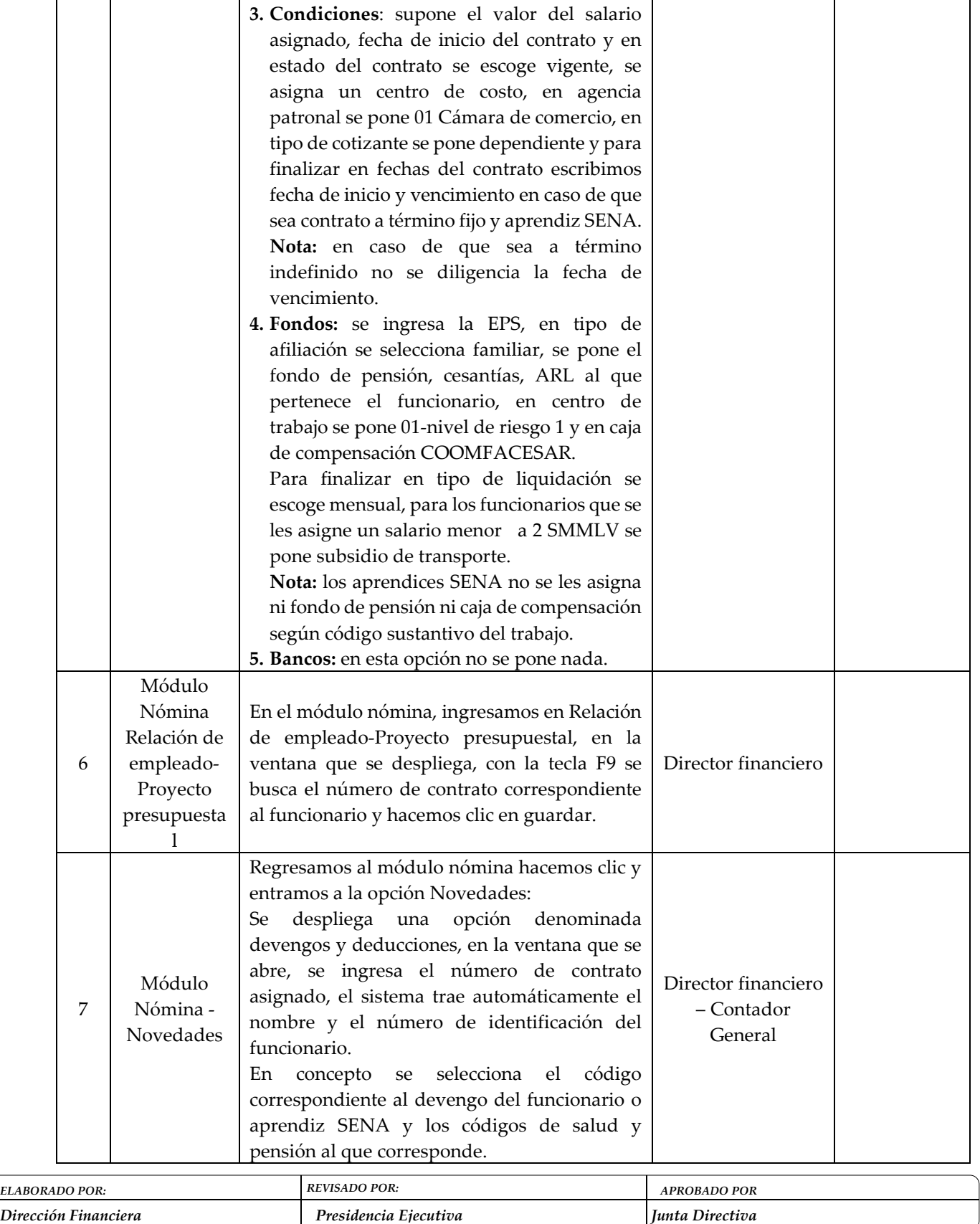

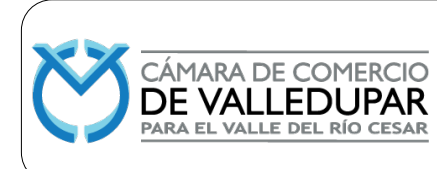

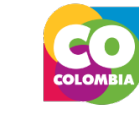

**Código: FIN-MN-2**

**Versión: 4**

**Actualizado: 14/12/2023**

**Página 11 de 44**

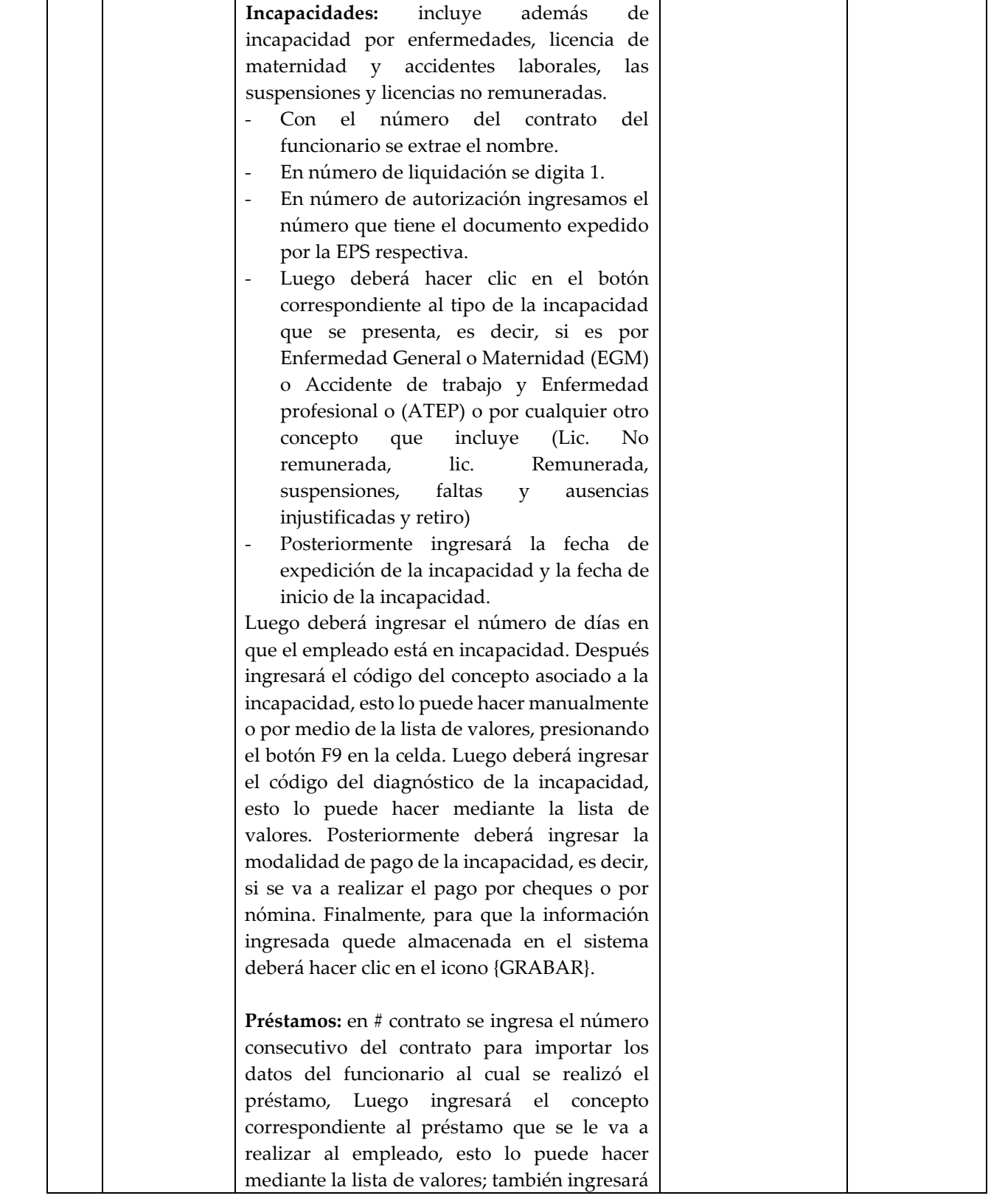

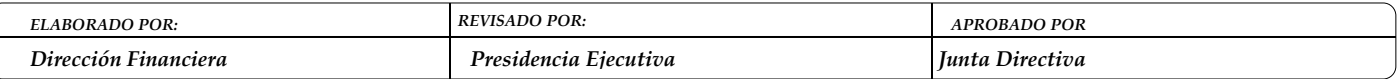

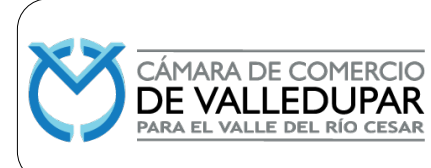

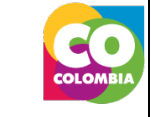

**Código: FIN-MN-2**

**Versión: 4**

**Actualizado: 14/12/2023**

**Página 12 de 44**

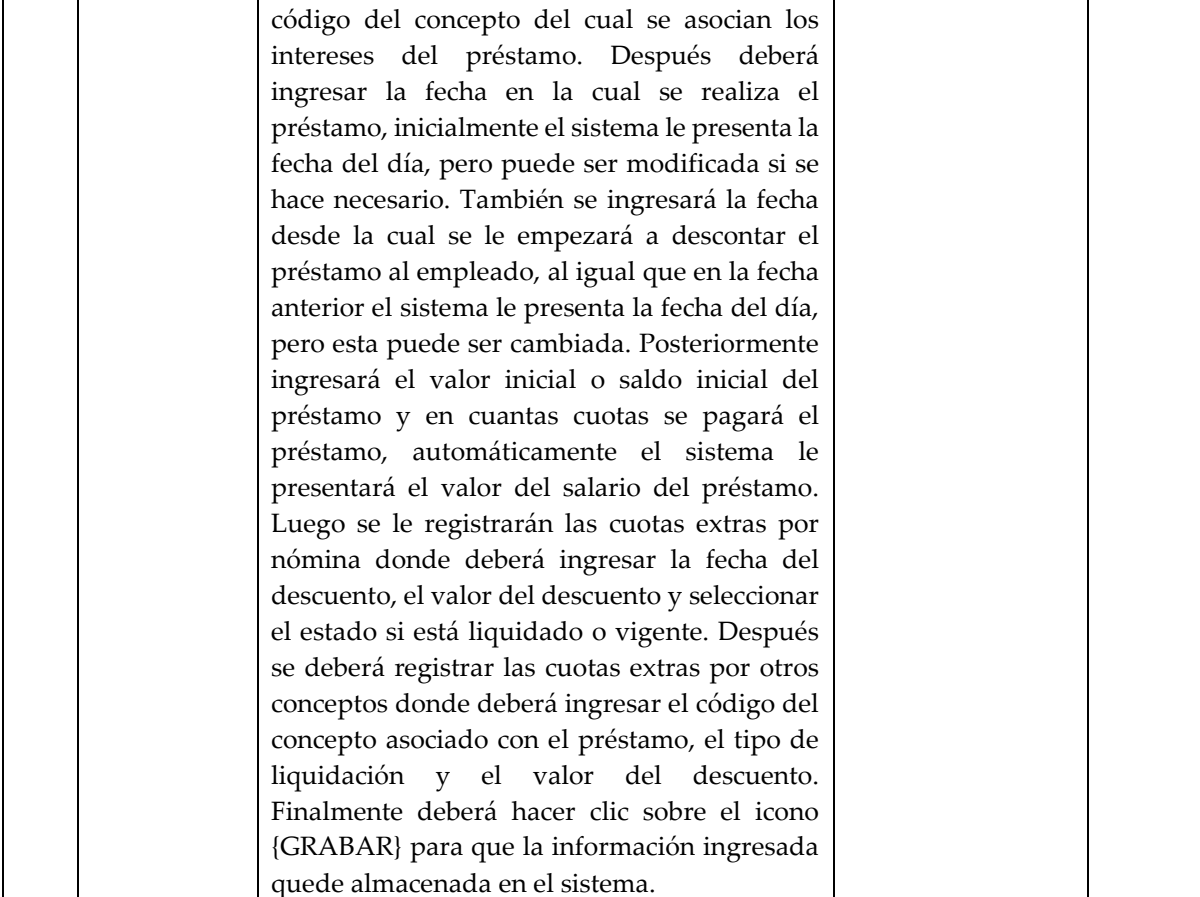

# **5.1.2 LIQUIDACIÓN DE NÓMINA**

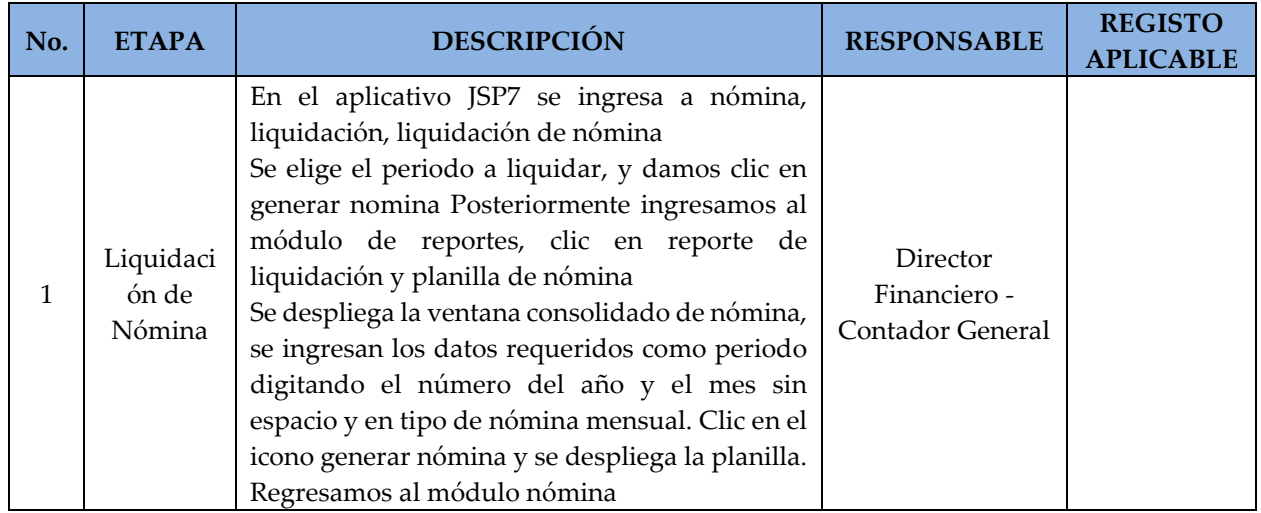

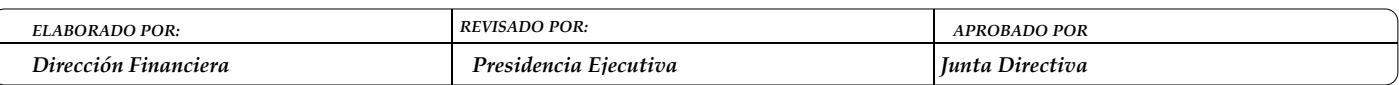

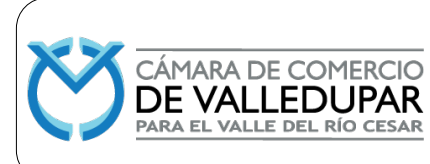

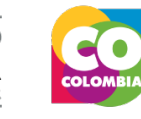

**Código: FIN-MN-2**

**Versión: 4**

**Actualizado: 14/12/2023**

**Página 13 de 44**

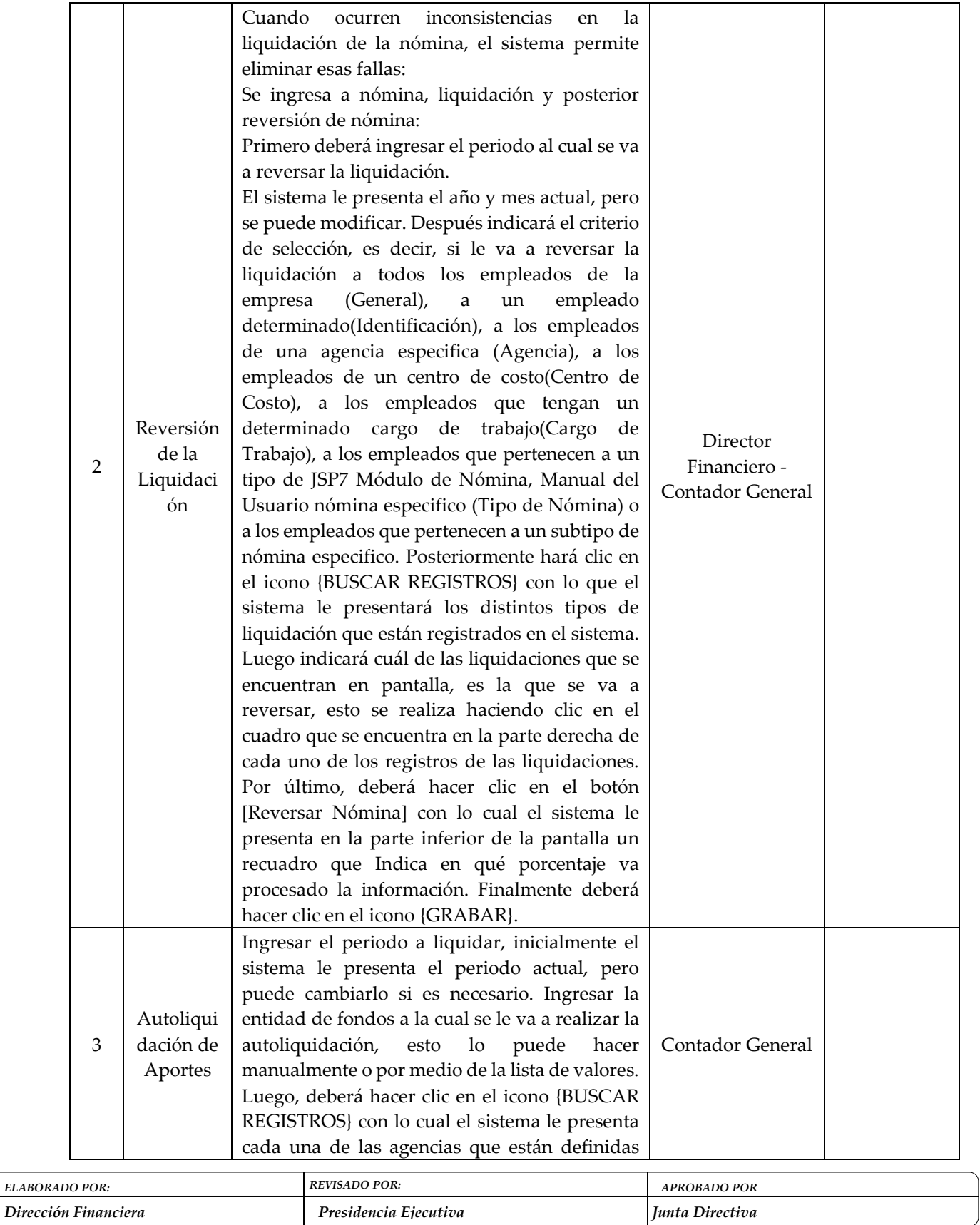

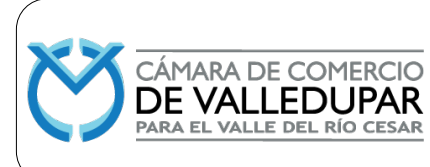

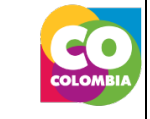

**Código: FIN-MN-2**

**Versión: 4**

**Actualizado: 14/12/2023**

**Página 14 de 44**

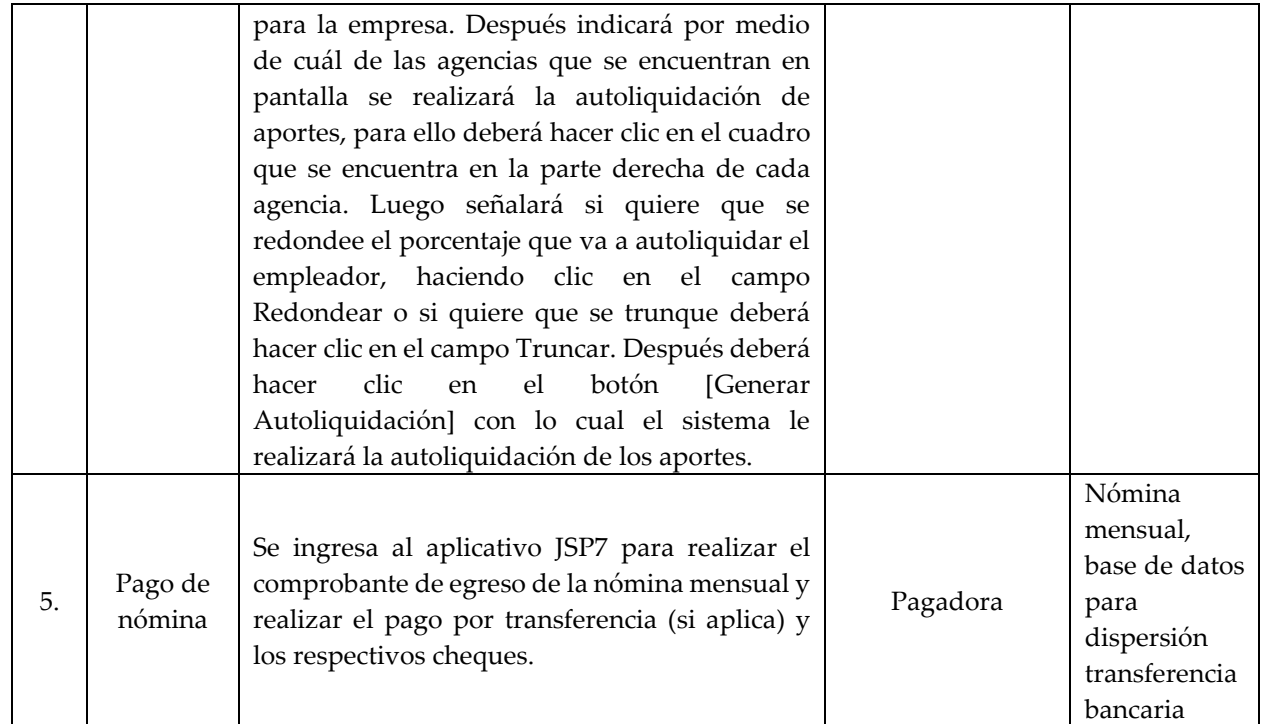

## **5.1.3 LIQUIDACIÓN DE UN CONTRATO DE TRABAJO**

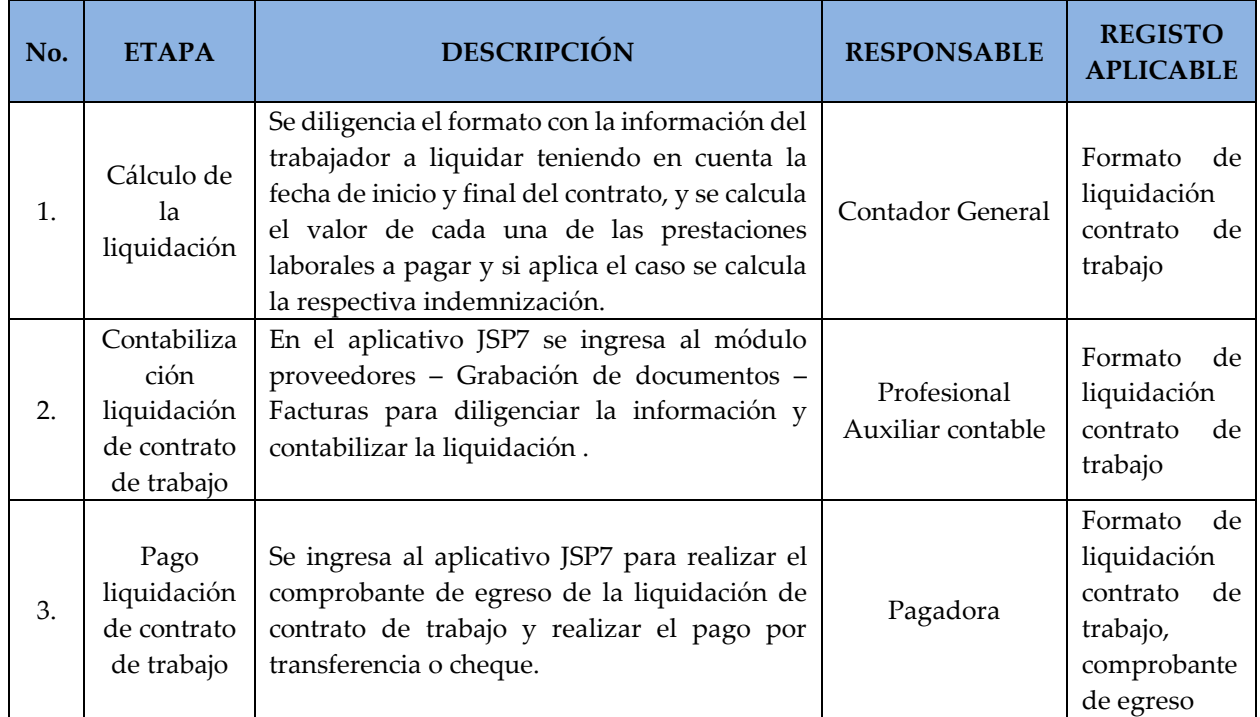

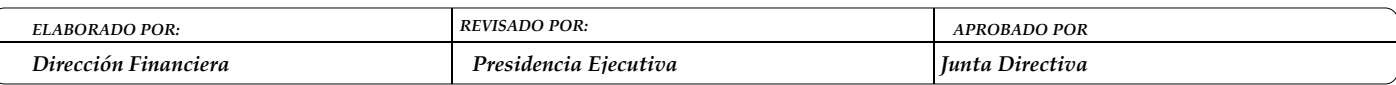

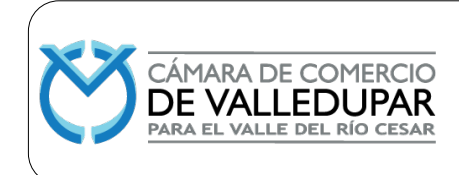

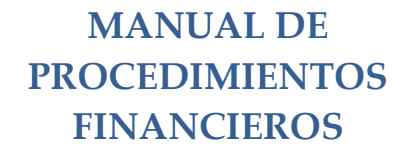

**Código: FIN-MN-2**

**Versión: 4**

**Actualizado: 14/12/2023**

**Página 15 de 44**

#### **5.2 PROCEDIMIENTO DE PAGO A PROVEEDORES – COMPRAS BIENES Y/O SERVICIOS**

El procedimiento de compras se encuentra documentado en la Manual de procedimiento de compra de bienes y servicios.

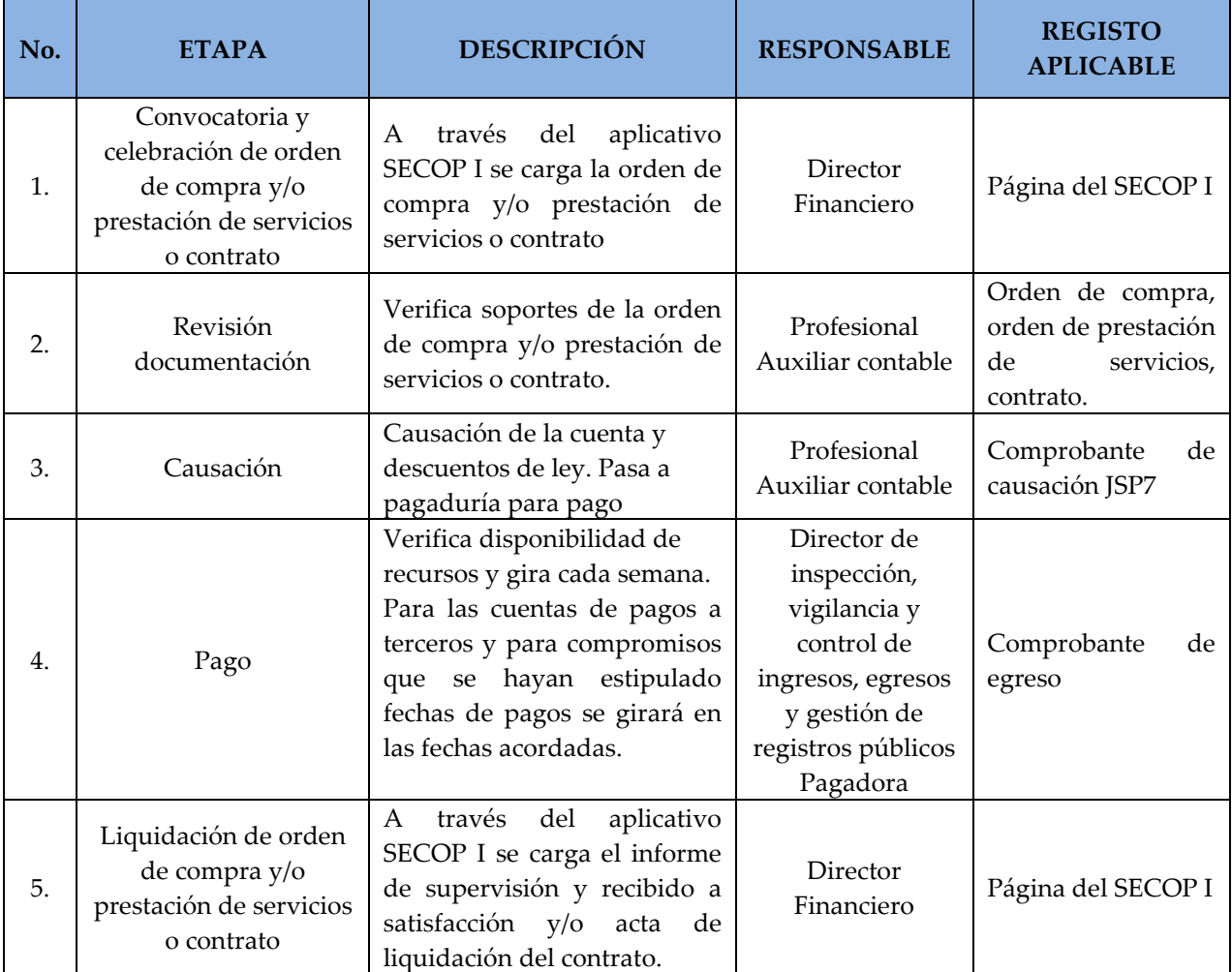

#### **5.3 PROCEDIMIENTO DE ACTIVOS FIJOS**

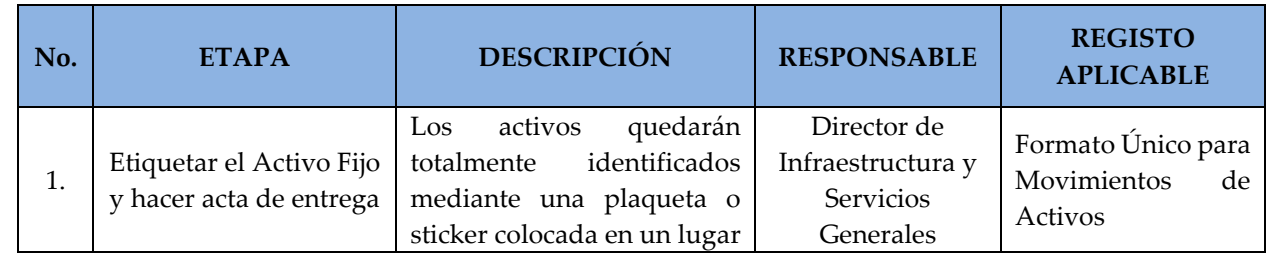

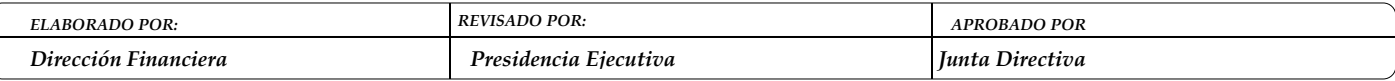

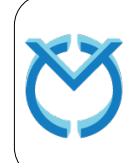

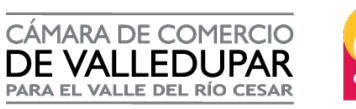

 $\bullet$ 

# **MANUAL DE PROCEDIMIENTOS FINANCIEROS**

**Código: FIN-MN-2**

**Versión: 4**

**Actualizado: 14/12/2023**

**Página 16 de 44**

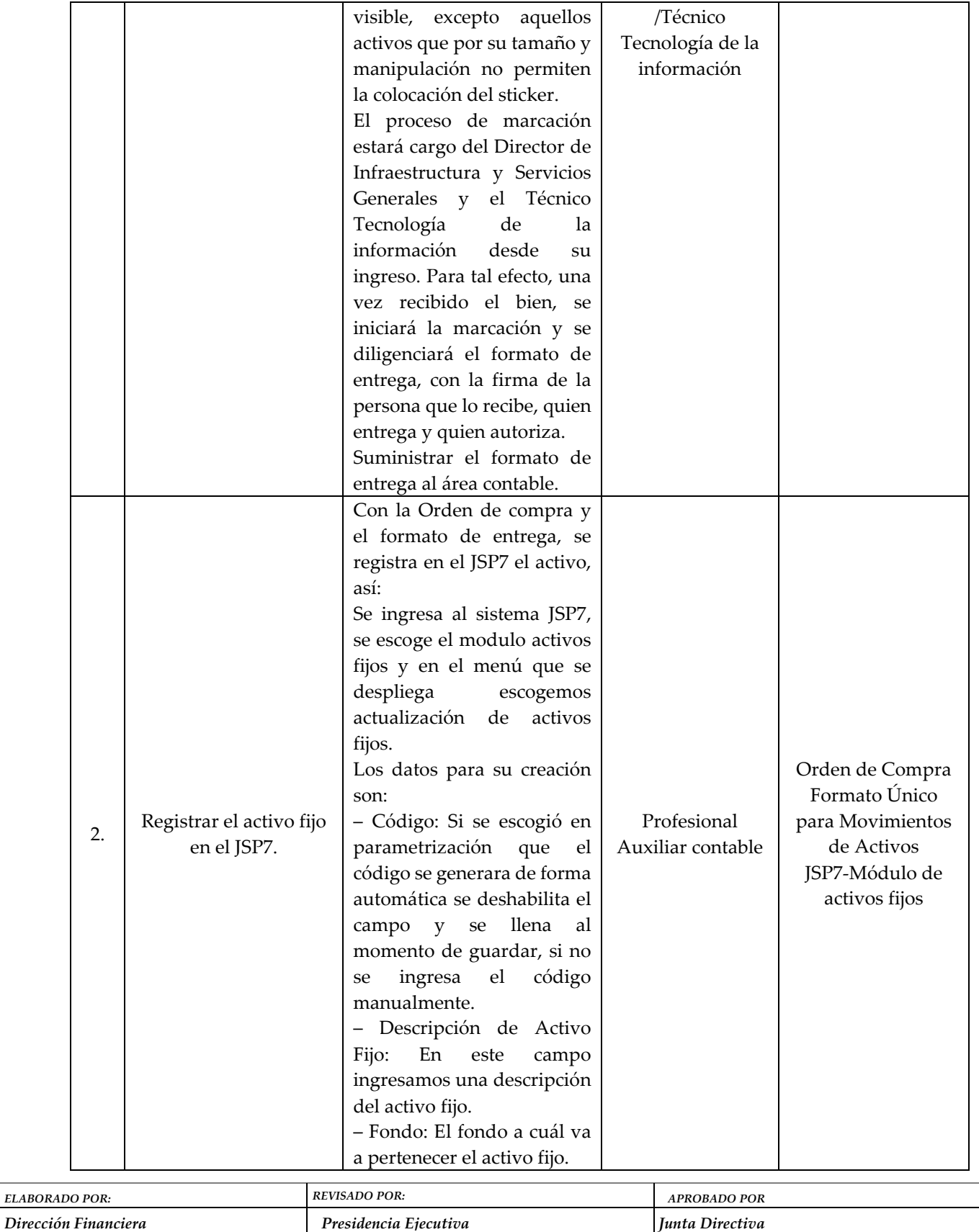

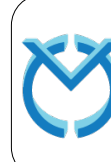

 $\sqrt{ }$ 

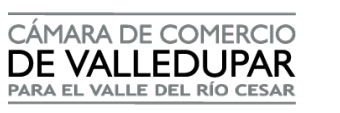

QO.

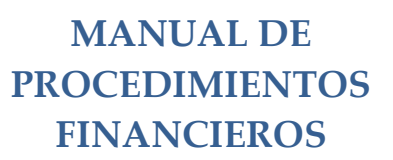

**Código: FIN-MN-2**

**Versión: 4**

**Actualizado: 14/12/2023**

**Página 17 de 44**

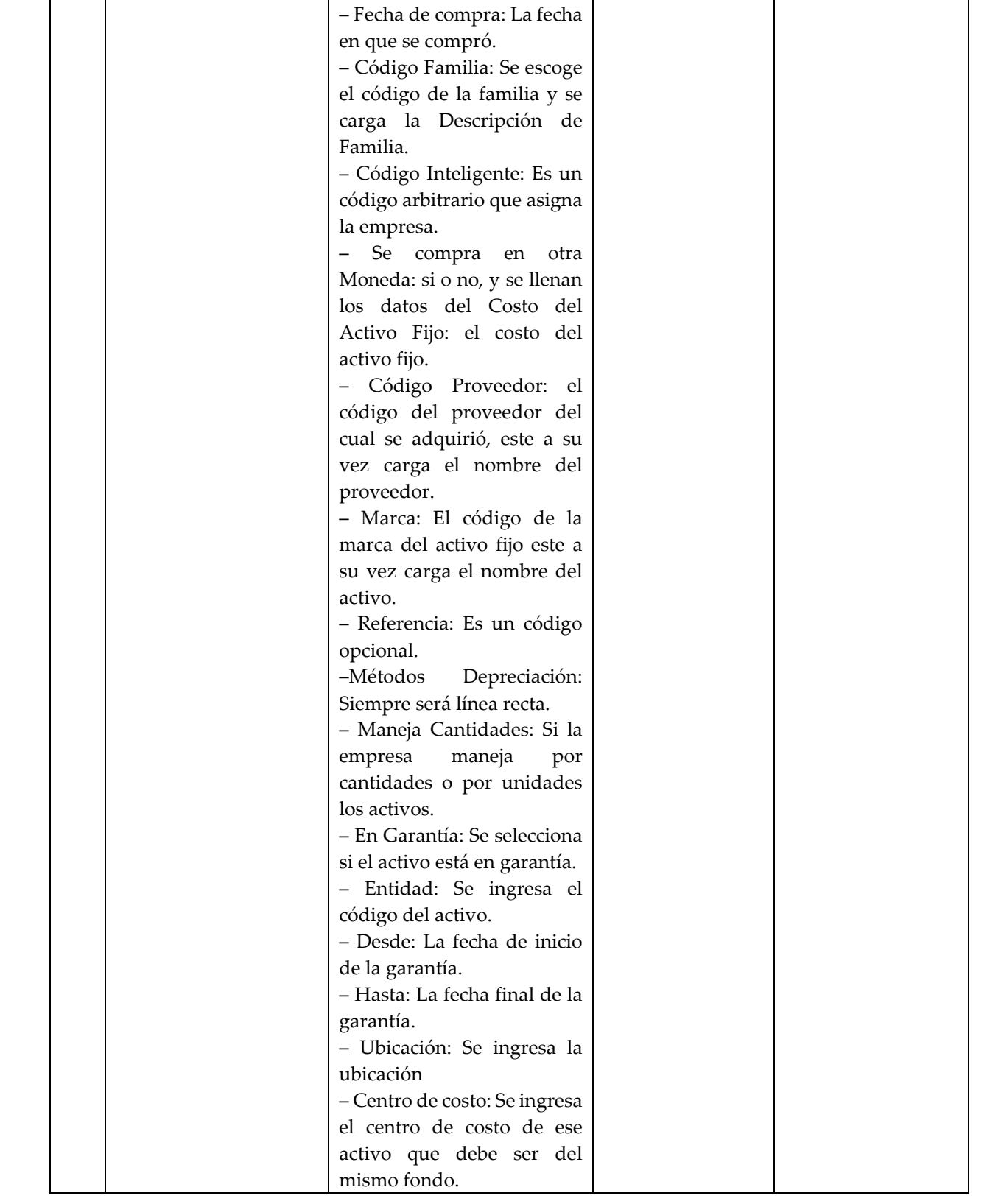

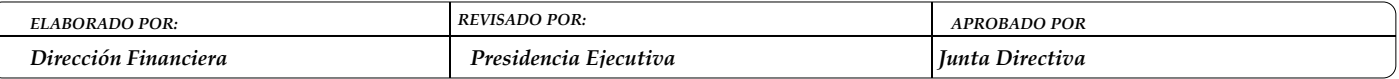

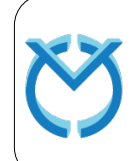

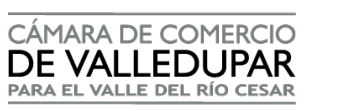

X O

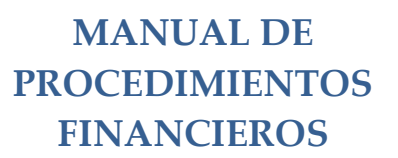

**Código: FIN-MN-2**

**Versión: 4**

**Actualizado: 14/12/2023**

**Página 18 de 44**

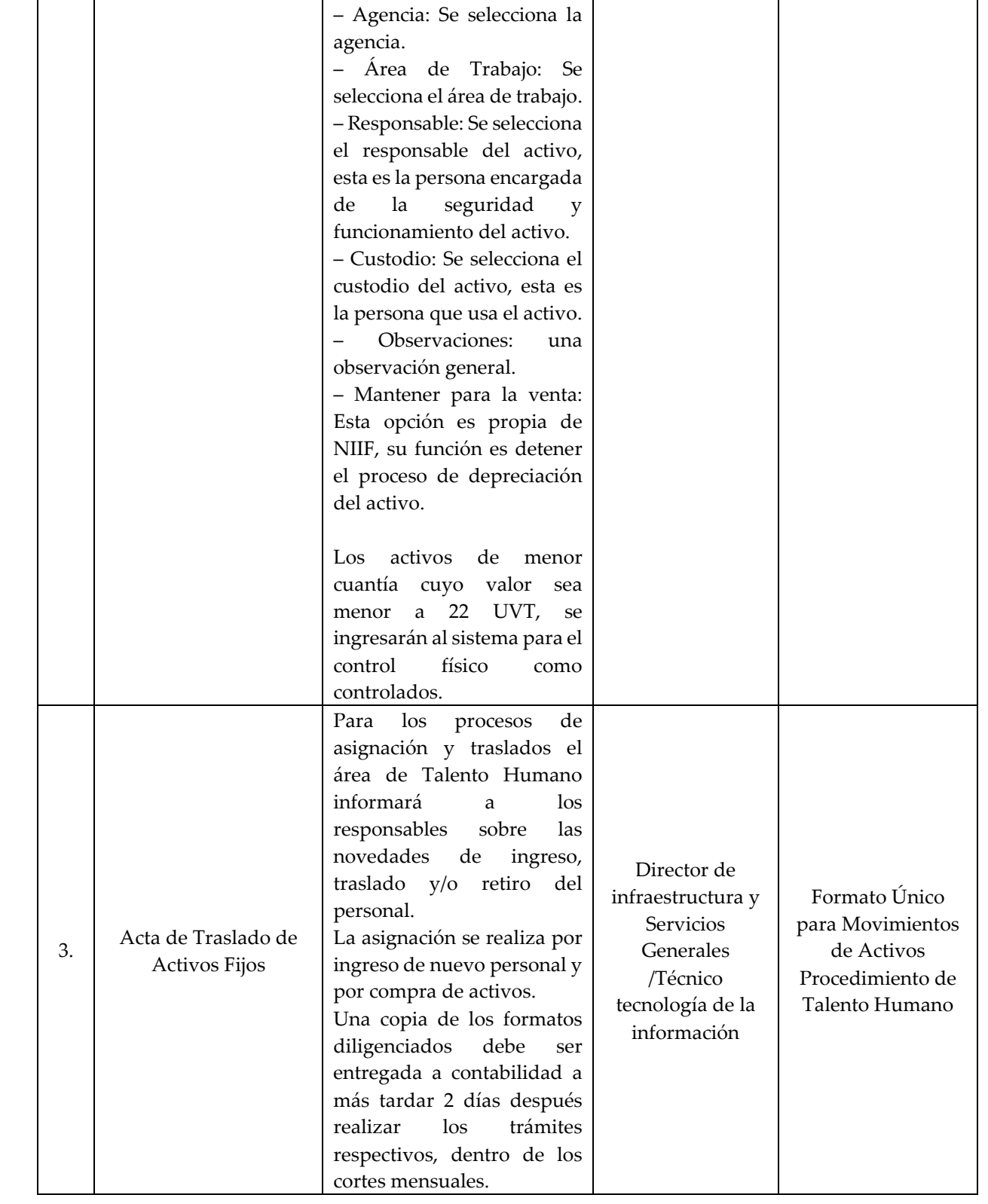

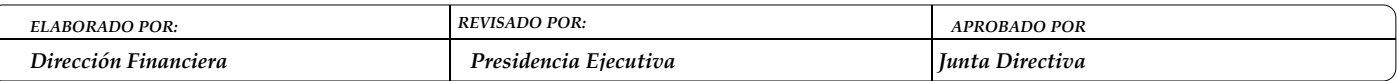

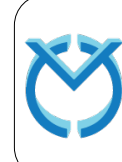

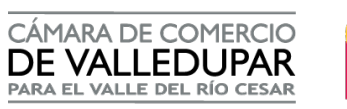

Q O

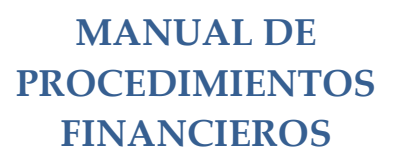

**Código: FIN-MN-2**

**Versión: 4**

**Actualizado: 14/12/2023**

**Página 19 de 44**

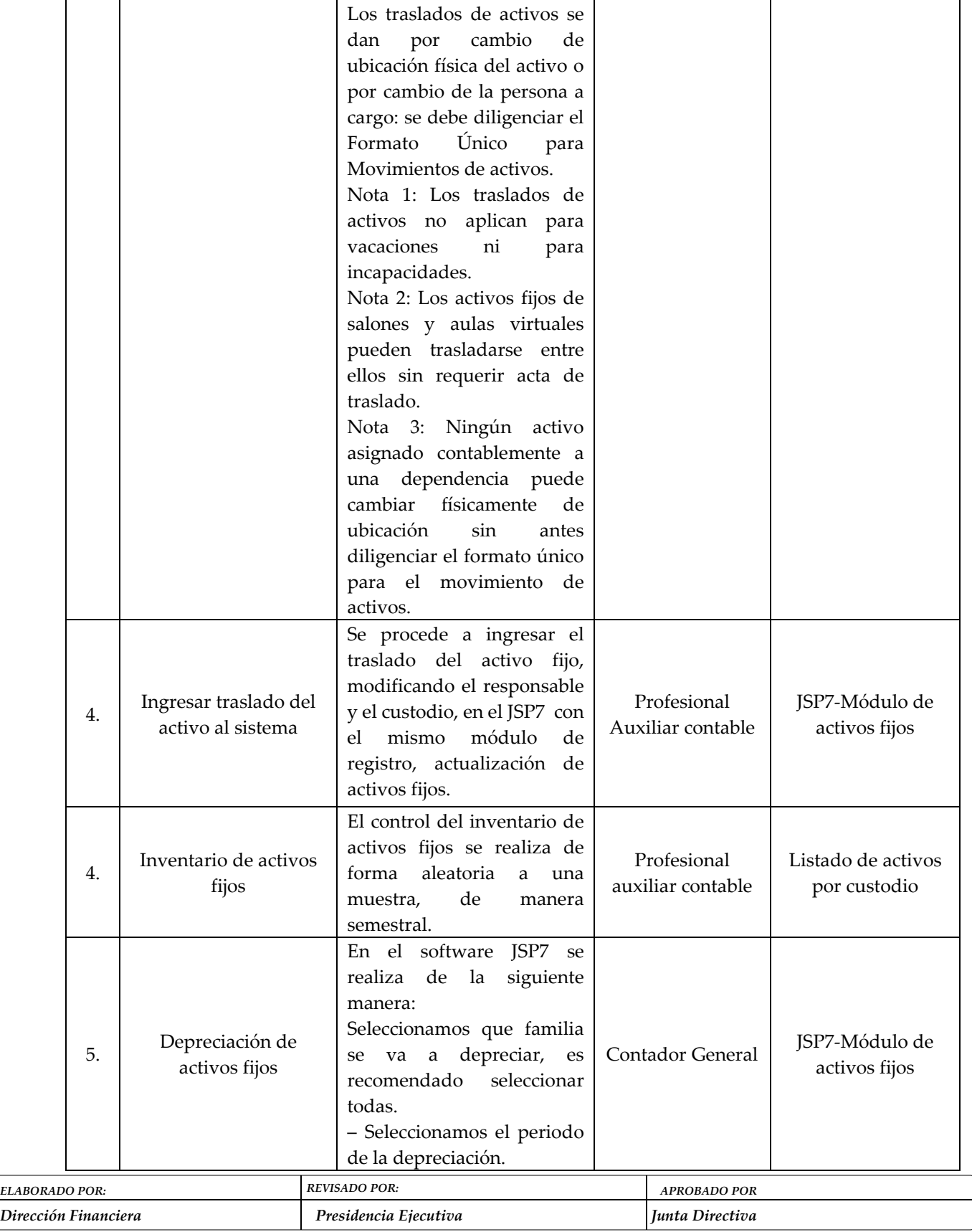

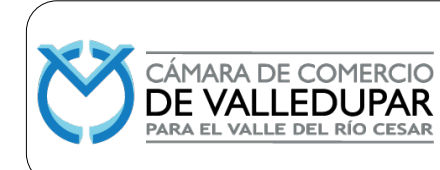

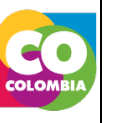

**Código: FIN-MN-2**

**Versión: 4**

**Actualizado: 14/12/2023**

**Página 20 de 44**

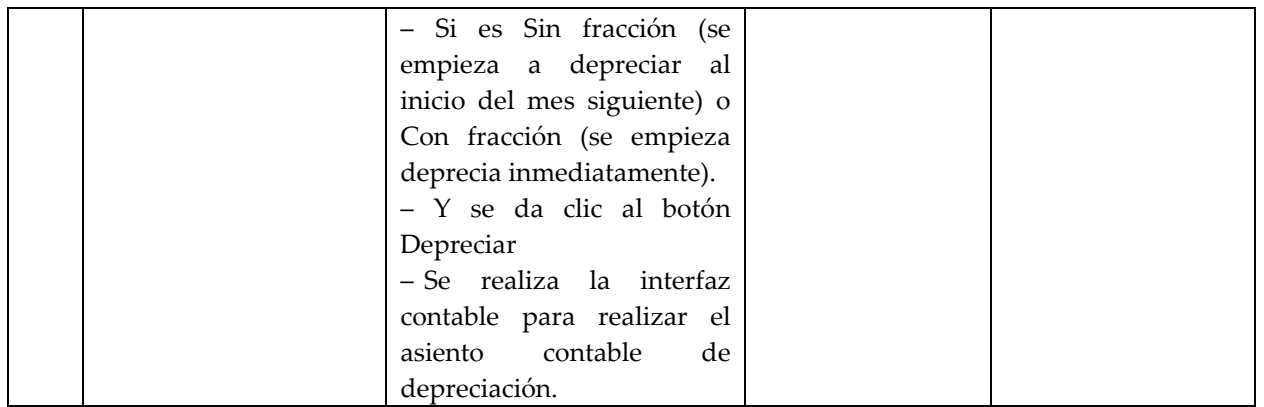

### **a. Baja del activo fijo**

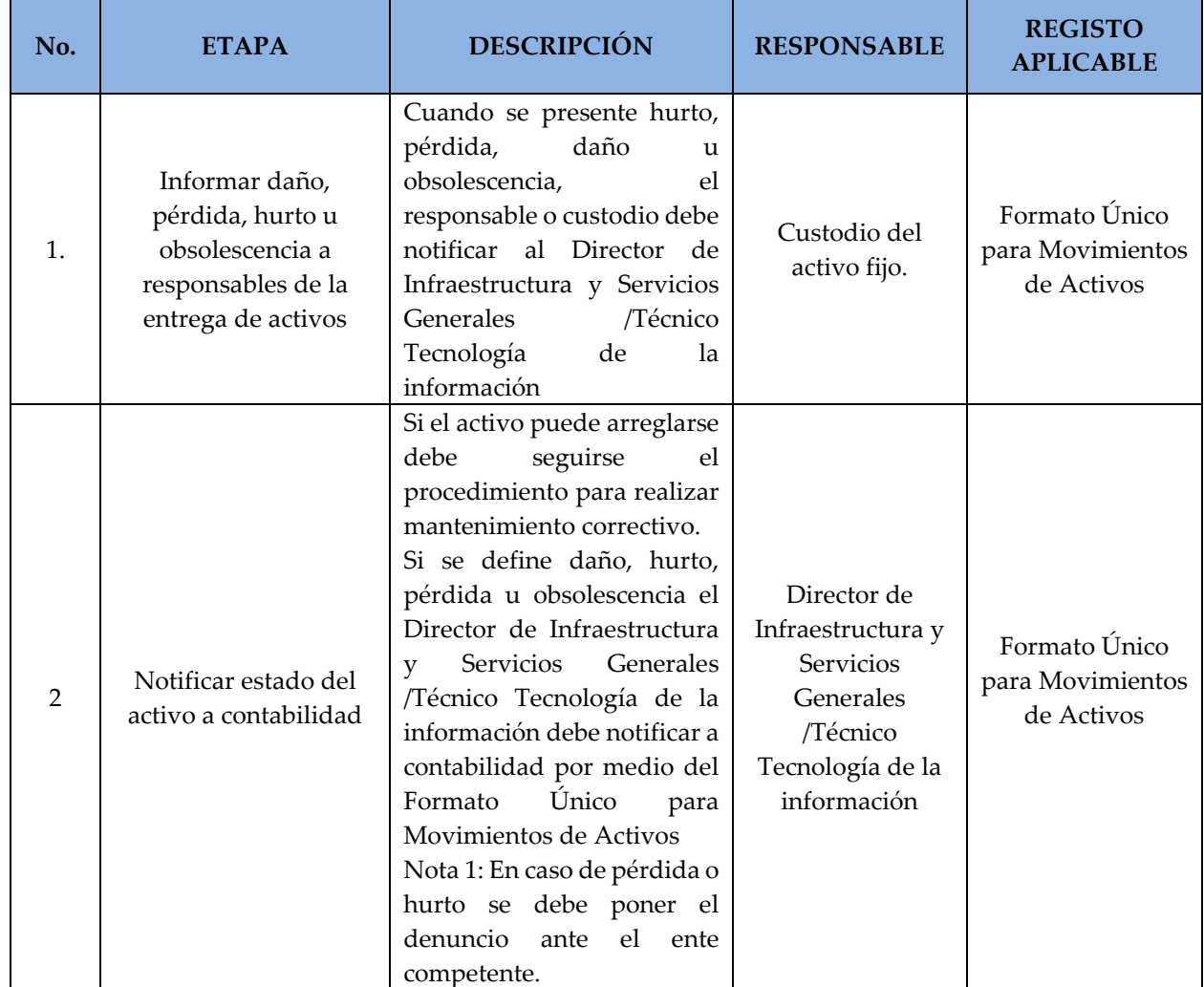

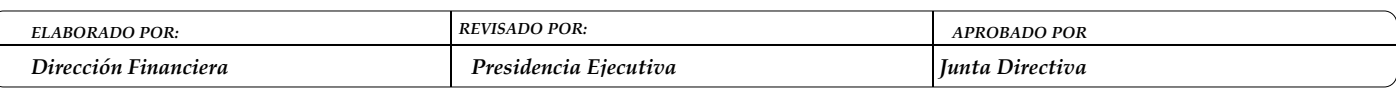

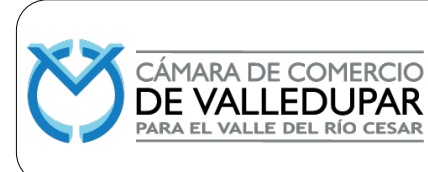

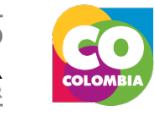

**Código: FIN-MN-2**

**Versión: 4**

**Actualizado: 14/12/2023**

**Página 21 de 44**

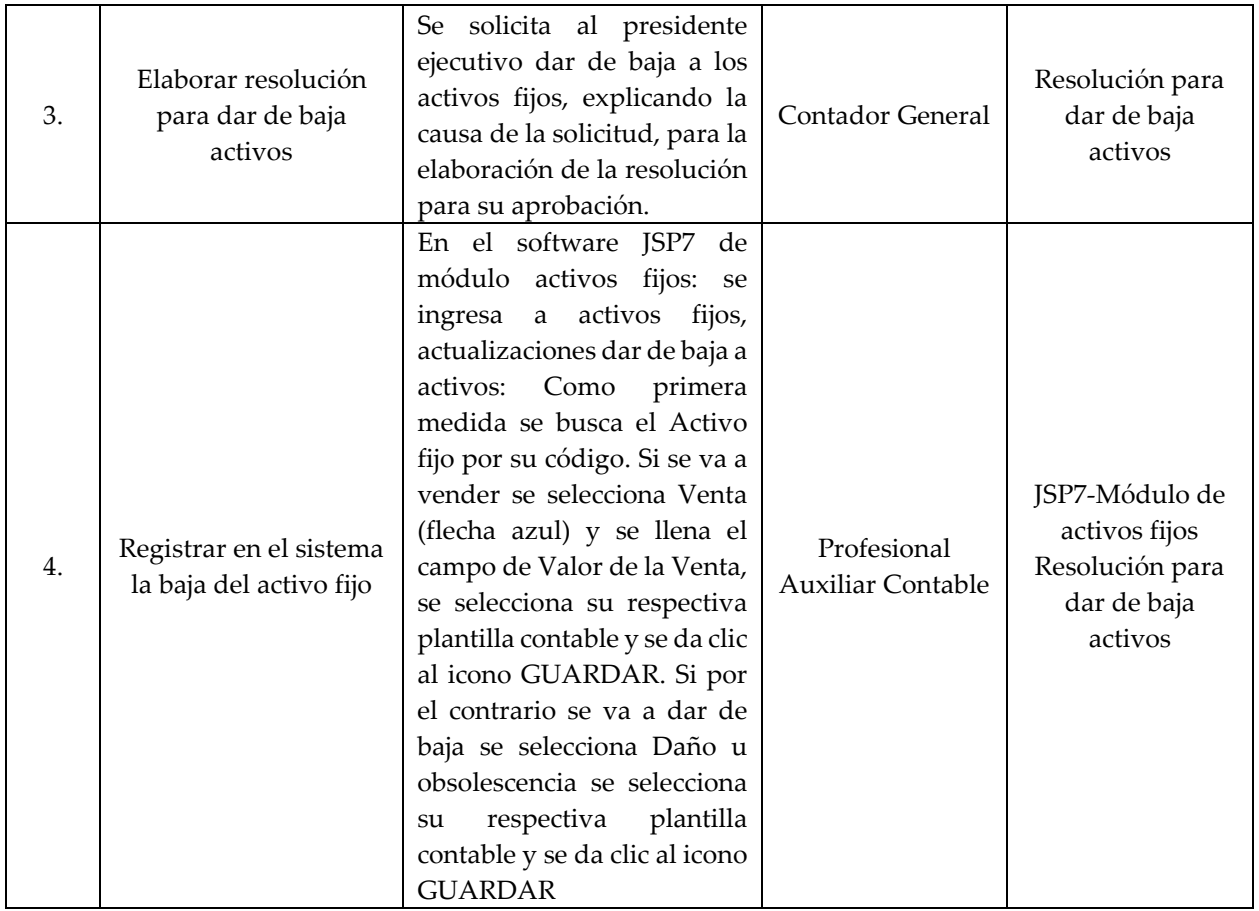

#### **5.4 PRESUPUESTO**

El presupuesto sigue las directrices del Manual de presupuesto en el siguiente recuadro se relaciona el paso a paso para la grabación en el software JSP7.

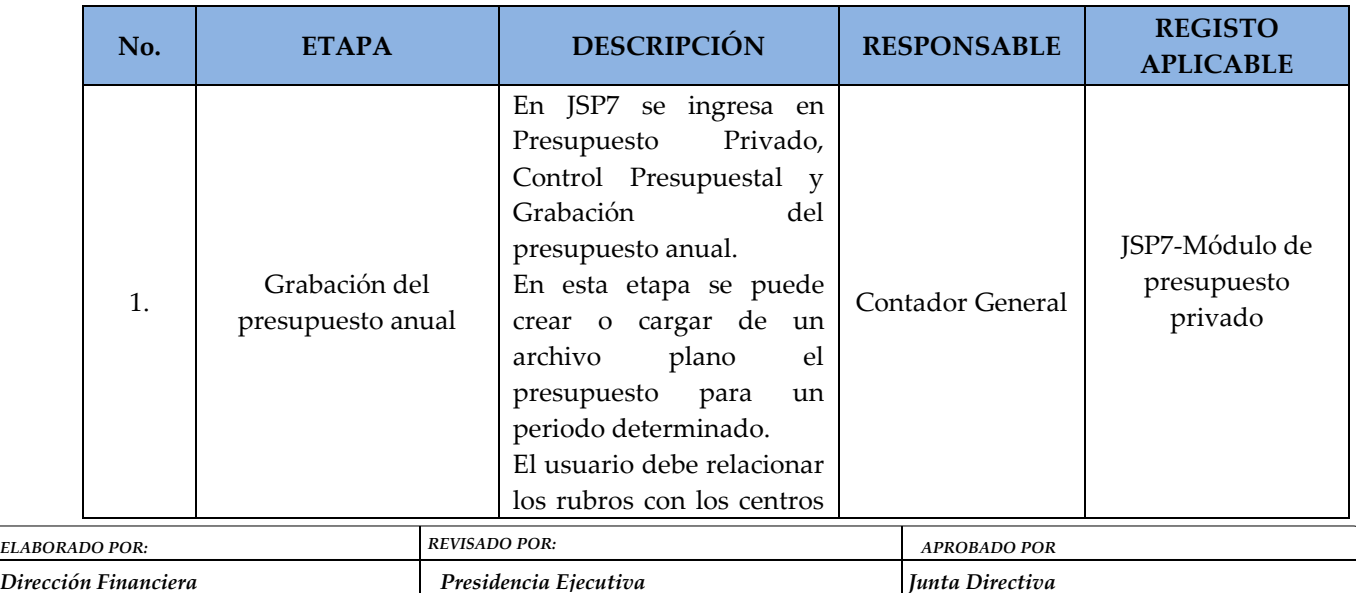

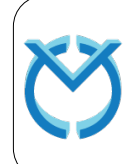

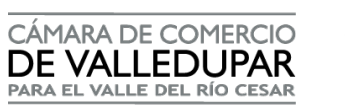

X O

# **MANUAL DE PROCEDIMIENTOS FINANCIEROS**

**Código: FIN-MN-2**

**Versión: 4**

**Actualizado: 14/12/2023**

**Página 22 de 44**

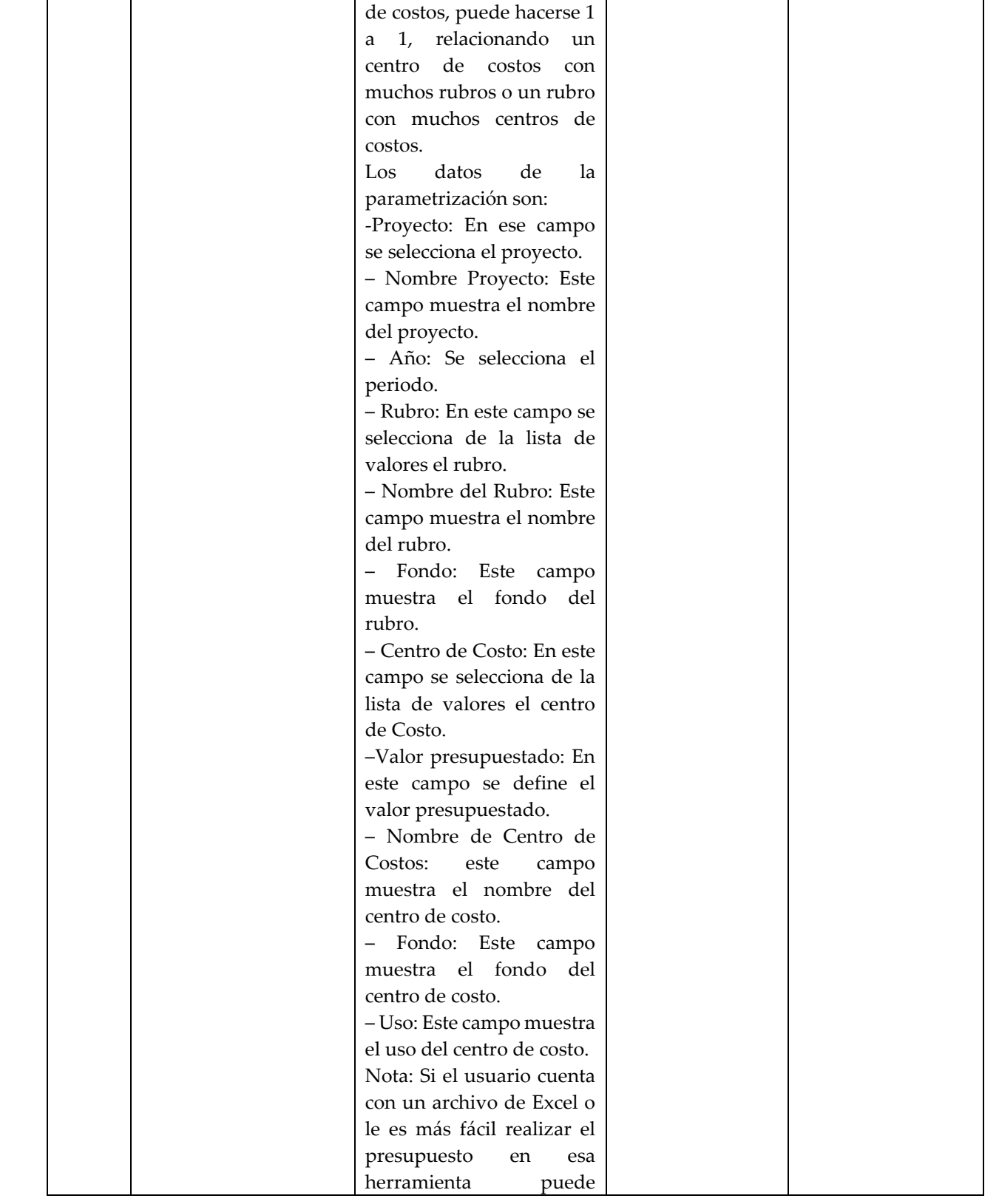

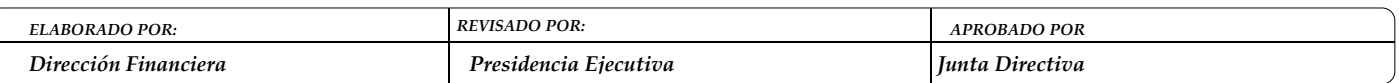

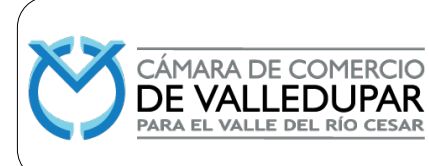

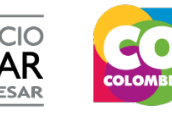

**Código: FIN-MN-2**

**Versión: 4**

**Actualizado: 14/12/2023**

**Página 23 de 44**

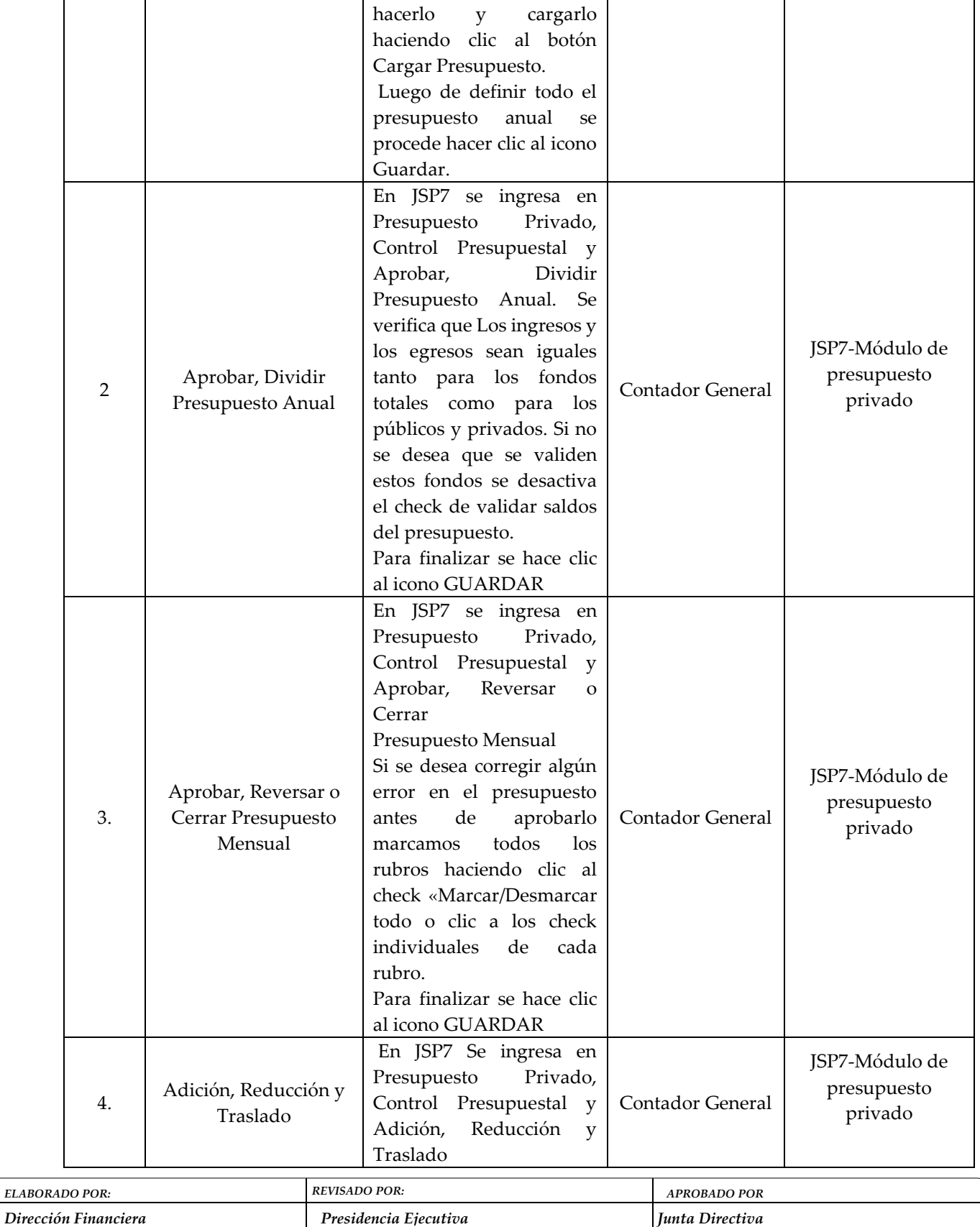

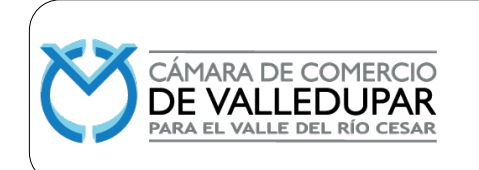

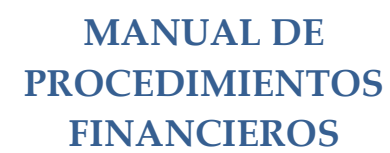

**Código: FIN-MN-2**

**Versión: 4**

**Actualizado: 14/12/2023**

**Página 24 de 44**

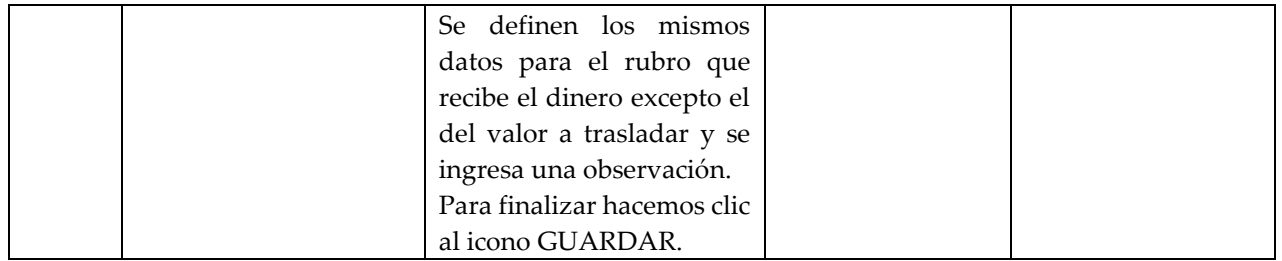

#### **5.5 GENERACIÓN DE COMPROBANTES DE INGRESOS**

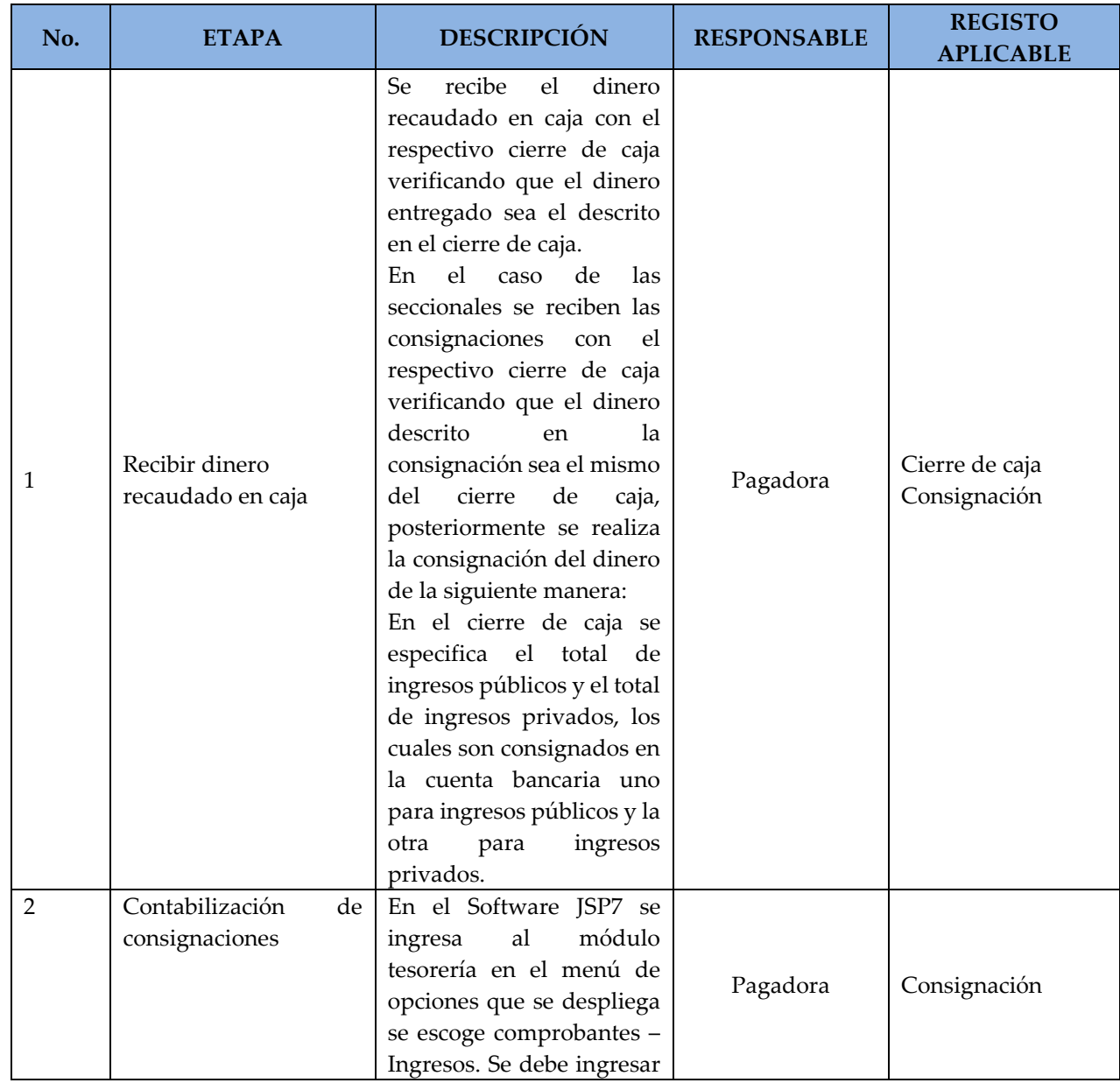

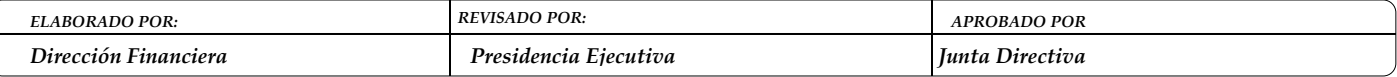

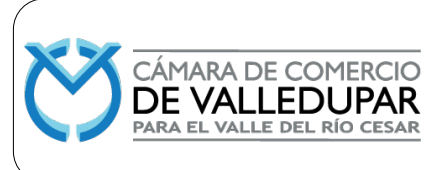

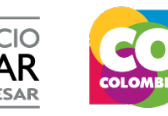

**Código: FIN-MN-2**

**Versión: 4**

**Actualizado: 14/12/2023**

**Página 25 de 44**

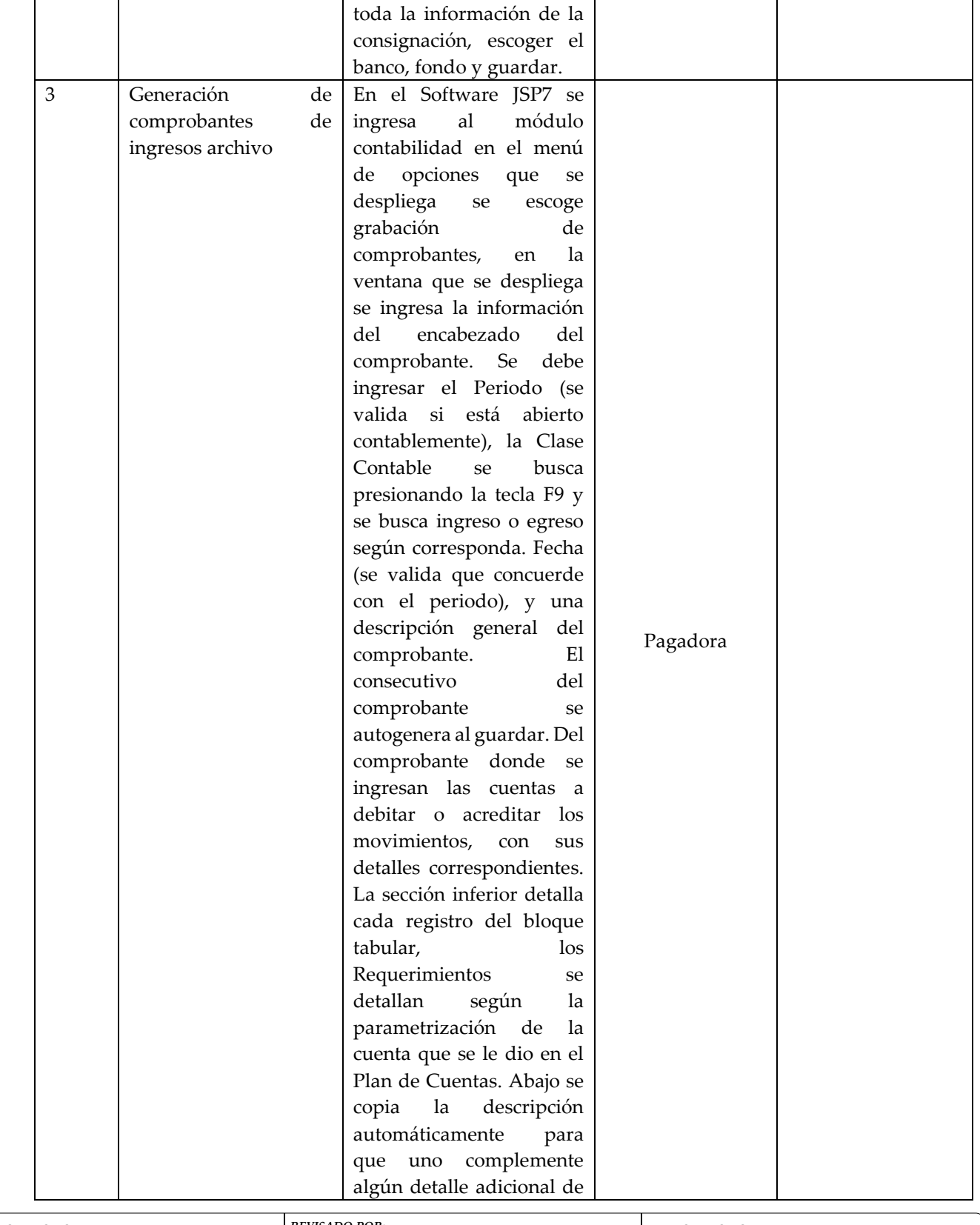

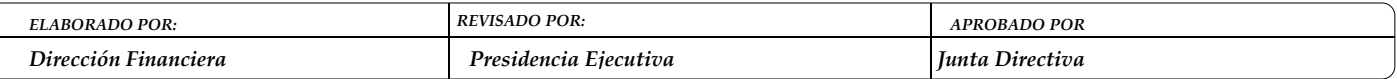

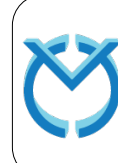

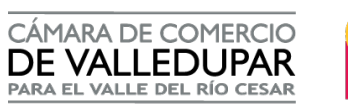

 $\bullet$ 

# **MANUAL DE PROCEDIMIENTOS FINANCIEROS**

**Código: FIN-MN-2**

**Versión: 4**

**Actualizado: 14/12/2023**

**Página 26 de 44**

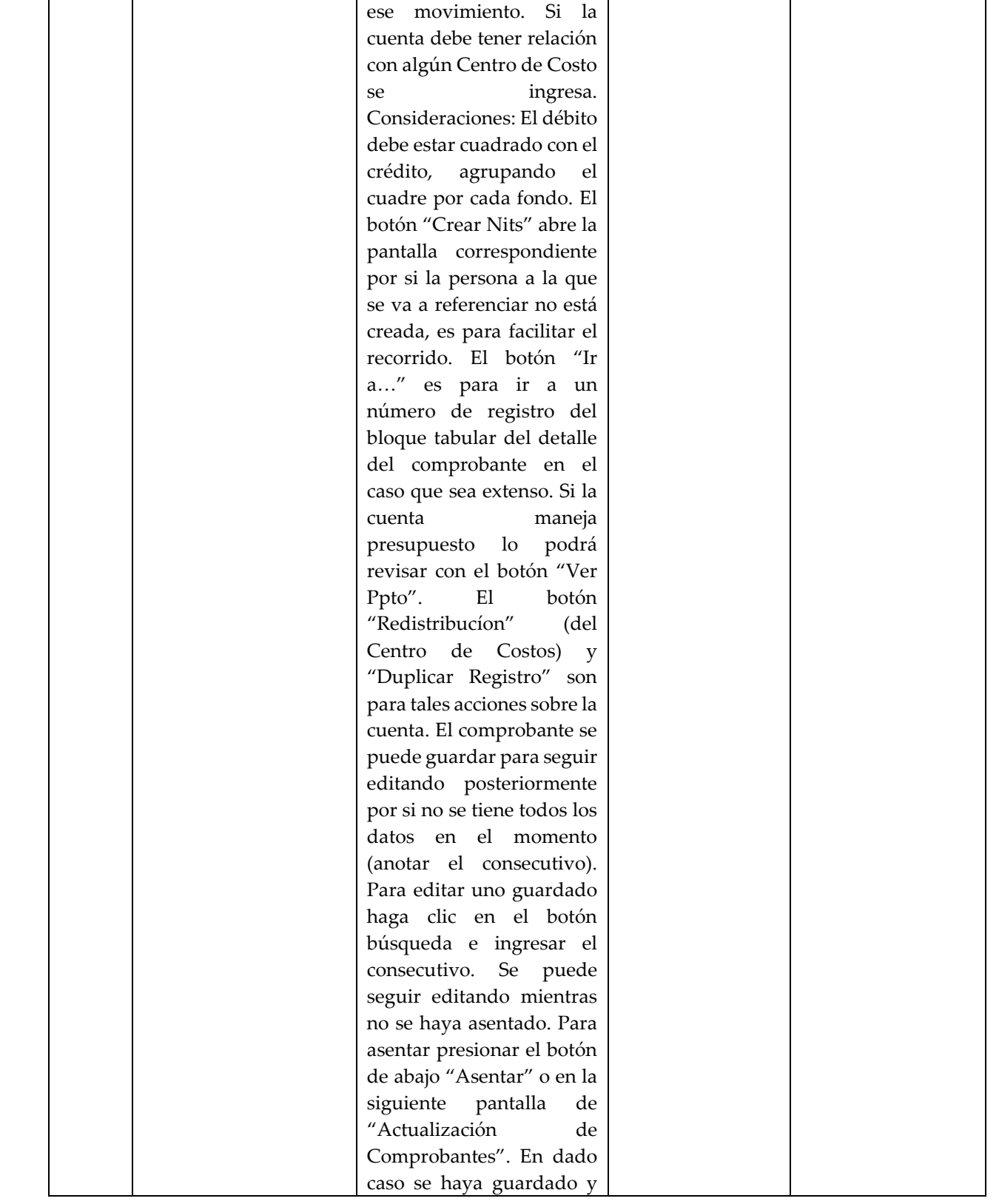

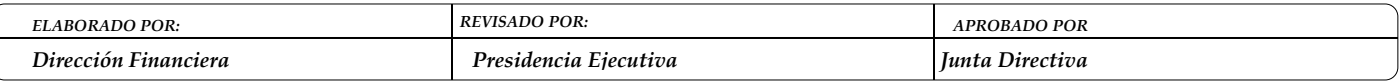

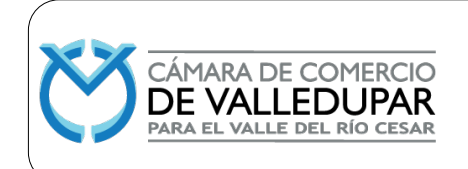

**Código: FIN-MN-2**

**Versión: 4**

**Actualizado: 14/12/2023**

**Página 27 de 44**

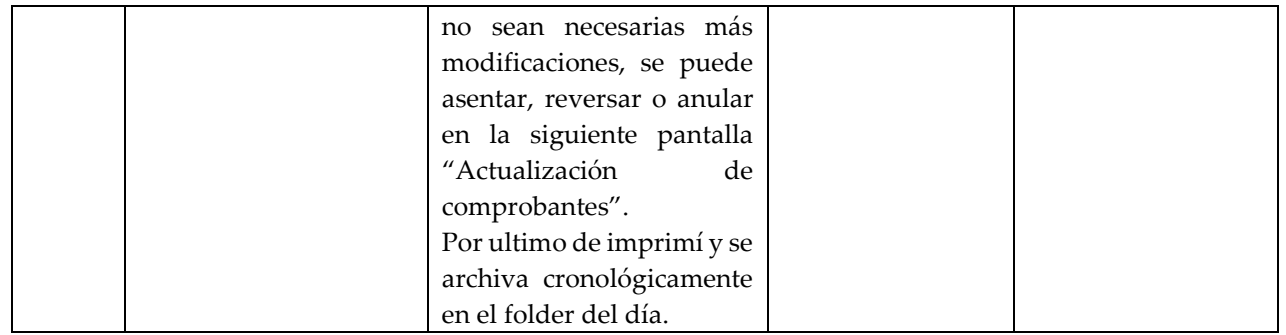

## **5.6 PROCEDIMIENTO ELABORACIÓN CONCILIACIONES BANCARIAS**

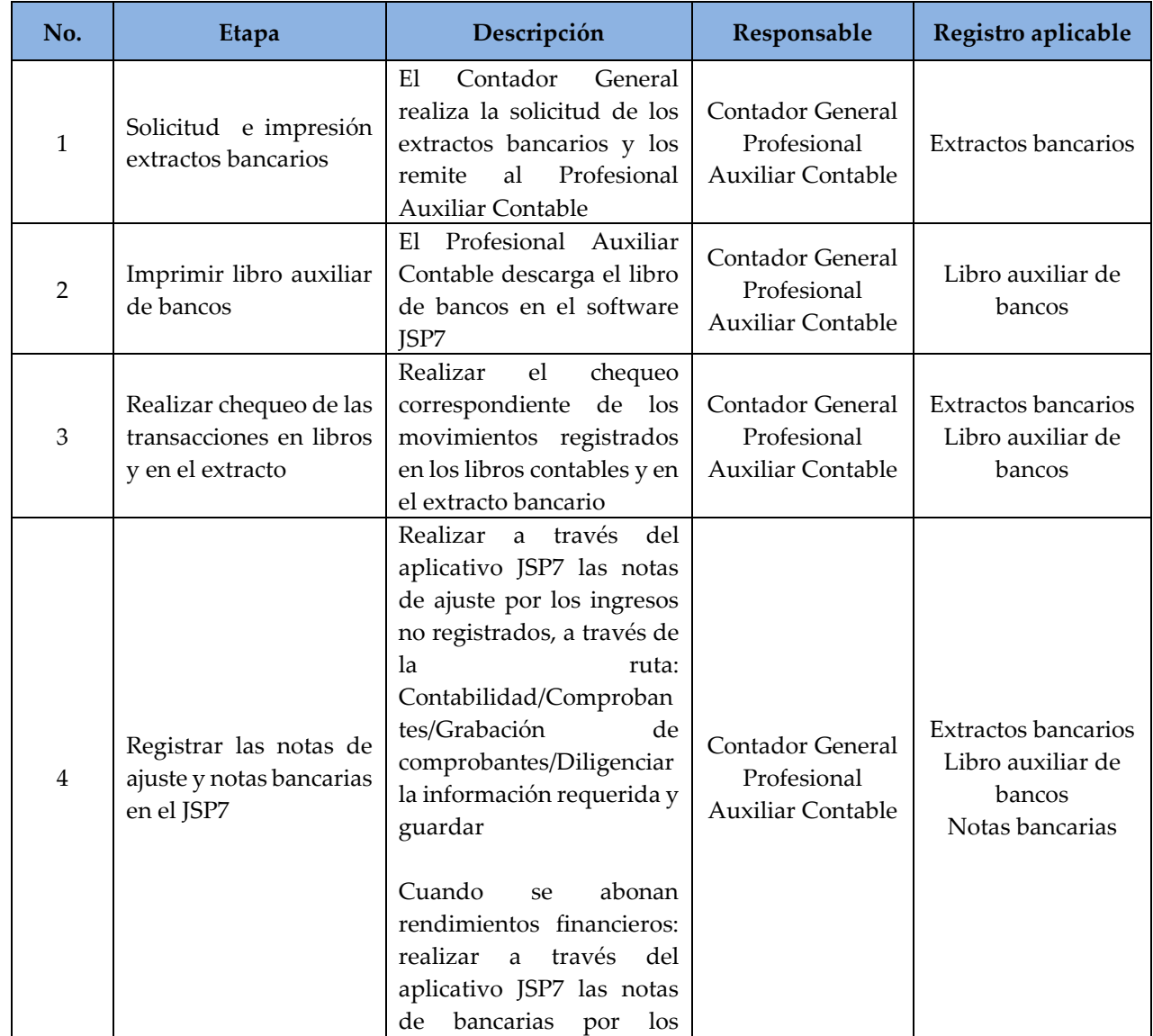

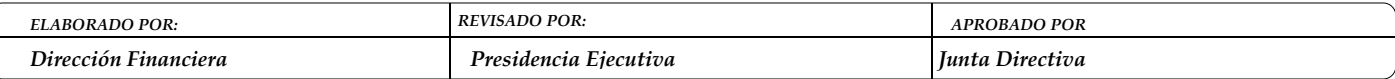

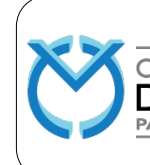

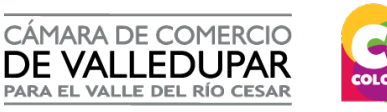

**Código: FIN-MN-2**

**Versión: 4**

**Actualizado: 14/12/2023**

**Página 28 de 44**

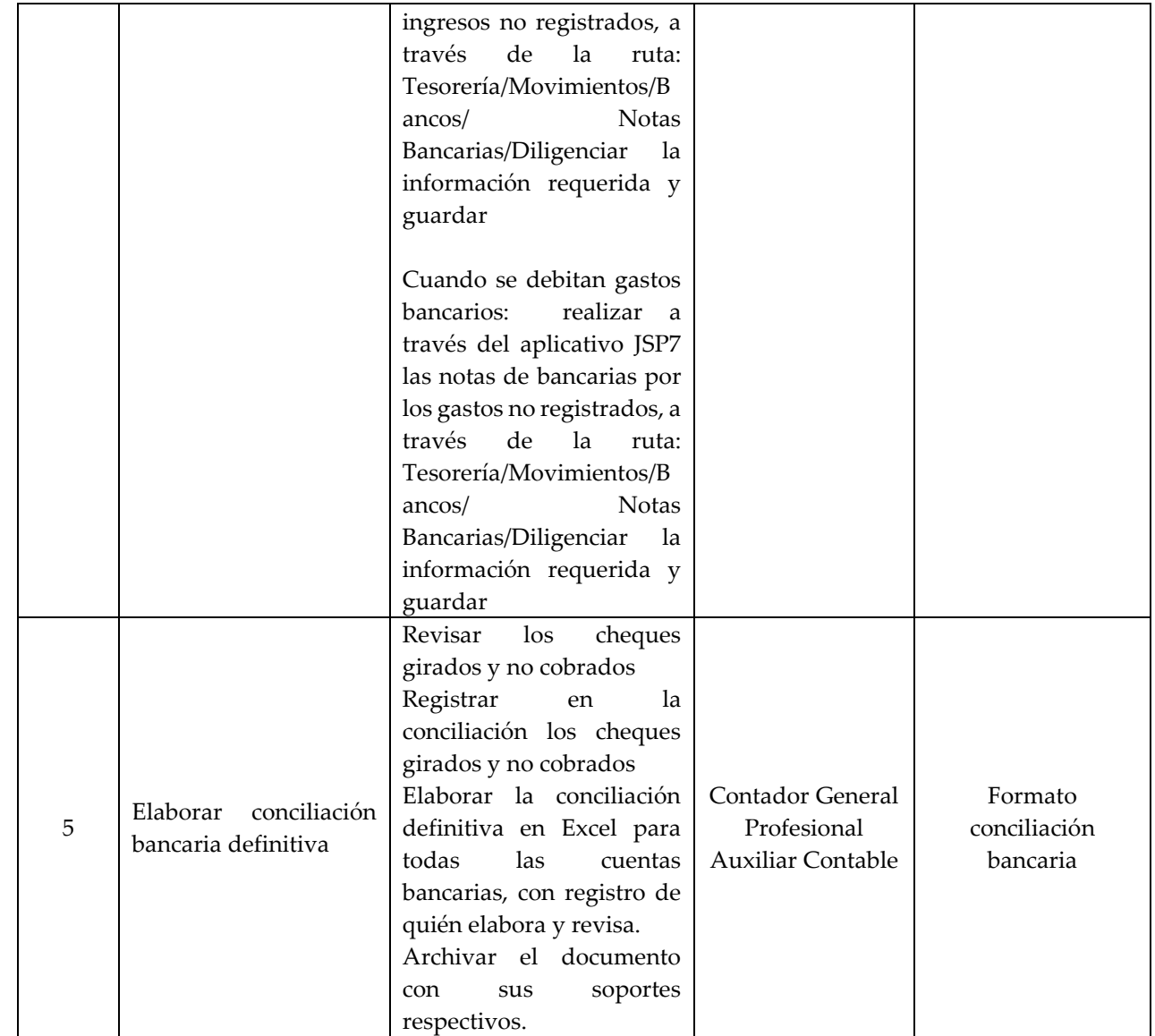

## **5.7 CONCILIACIÓN RUES**

1. Estos son los estados del RUES, para realizar seguimiento de las etapas de transacciones. Los estados 11, 12 y 14 son terminales. En el estado 11 el dinero queda en la cámara Responsable y en los estados 12 y 14 se realiza la compensación correspondiente a la anulación y rechazo definitivo, respectivamente.

![](_page_27_Picture_195.jpeg)

![](_page_28_Figure_0.jpeg)

2. En el portal RUES se debe revisar el menú "Recaudo y Compensación" para realizar el seguimiento y conciliación de las cuentas por cobrar y cuentas por pagar.

#### **5.7.1 PROCEDIMIENTO PARA CONCILIAR RUES EN LA CAMARA DE COMERCIO**

- 1. Se ingresa al SII con el usuario asignado por la Cámara de Comercio correspondiente, en este caso, como ejemplo, la Cámara de Comercio de Ibagué (CCI). Una vez allí, vamos al módulo "Integración ERP, RUES, CFE", abrimos el submódulo "Mantenimiento e informes" y damos clic a la opción "Conciliación RUES".
- 2. Se despliega una nueva ventana en donde seleccionamos el día a conciliar y damos clic en Consultar.
- 3. El sistema nos muestra tanto las operaciones que la CCI recibió para otras cámaras (cámara Receptora) como las operaciones que otras cámaras recibieron para la CCI (cámara Responsable), en reportes por separado.
- 4. Estos reportes nos muestran las transacciones que están registradas en la plataforma RUES vs. las transacciones en SII, las compara y nos indica si existen diferencias o no. En el caso de no existir diferencias, la conciliación o verificación de las transacciones del día ha terminado.
- 5. En el caso de que nos muestre alguna diferencia, el reporte nos indica cuál operación es la que no coincide, haciendo uso de la barra de desplazamiento que se encuentra en cada reporte al lado derecho.

![](_page_28_Picture_144.jpeg)

![](_page_29_Picture_0.jpeg)

6. Podemos revisar cada una de las operaciones y la que no coincida se mostrará en color rojo en el siguiente espacio.

![](_page_29_Picture_134.jpeg)

7. Si esa operación que no coincide se muestra en la columna "Estado en RUES" con el número 11 y en la columna "Estado Sistema" con el número 12, eso quiere decir que la operación a nivel local fue anulada y nosotros mismos tenemos 24 horas para decirle al RUES que ponga la transacción en estado 12 utilizando el siguiente botón. \*\*\* RECEPTORA (33) \*\*\*

![](_page_29_Picture_135.jpeg)

- 8.De esta manera la transacción que no coincida quedará conciliada. Una vez termina este proceso, revisamos los recaudos del día en la plataforma del RUES https://www.rues.org.co/ utilizando las credenciales que Confecámaras suministra.
- 9. Ya estando en el Inicio del portal, nos dirigimos al módulo "Recaudo y compensaciones" y "Consulta de Recaudos". Nos mostrará un espacio en donde seleccionamos la fecha a revisar y damos clic en consultar.
- 10. La revisión de los recaudos por el portal del RUES es de vital importancia, ya que, si tenemos transacciones en estado 12 o 14 que inicialmente fueron recibidas en días distintos al que estamos conciliando y que pasaron a cualquiera de los estados mencionados en la fecha que estamos revisando, estas transacciones no se verán reflejadas en la "Conciliación RUES" que hacemos en el SII y a estas debemos generar una nota crédito inmediatamente para que la conciliación quede de manera correcta.
- 11. Se puede revisar el detalle de cada transacción y verificar el estado actual de la transacción.

![](_page_29_Picture_136.jpeg)

![](_page_30_Picture_0.jpeg)

![](_page_30_Picture_1.jpeg)

**Código: FIN-MN-2 Versión: 4 Actualizado: 14/12/2023 Página 31 de 44**

#### **5.7.2 PROCEDIMIENTO PAGO DE COMPENSACIONES RUES**

La Cámara de Comercio Receptora cuenta con un plazo de un (1) día hábil una vez entregada la compensación para conciliar las cuentas. Vencido este plazo se entenderá que la Cámara receptora acepta la compensación presentada y cuenta con dos (2) días hábiles adicionales para realizar el pago, si se requiere Pago de la compensación de Impuestos: La Cámara de Comercio receptora cuenta con un (1) día hábil de plazo una vez entregada la compensación y/o pre-compensación para consignar directamente a la cuenta nacional RUES, dado que estos recursos son propiedad de cada uno de los entes territoriales. Dado el caso que la Cámara de Comercio Receptora no realice el respectivo pago al RUES dentro de los días establecidos, la Confederación no podrá cancelar dichas compensaciones de impuestos y procederá a notificar a través de correo electrónico a la Cámara de Comercio receptora el estado de cuenta, el cual deberá consignar a más tardar dos (2) días hábiles posteriores a la notificación.

![](_page_30_Picture_221.jpeg)

#### **5.8 PROCEDIMIENTO DE ELABORACIÓN DE ESTADOS FINANCIEROS**

![](_page_30_Picture_222.jpeg)

![](_page_31_Picture_0.jpeg)

![](_page_31_Picture_1.jpeg)

**Código: FIN-MN-2**

**Versión: 4**

**Actualizado: 14/12/2023**

**Página 32 de 44**

![](_page_31_Picture_280.jpeg)

## **5.9 PRESENTACIÓN DE INFORMES ENTES DE CONTROL**

![](_page_31_Picture_281.jpeg)

![](_page_31_Picture_282.jpeg)

![](_page_32_Picture_0.jpeg)

 $\begin{bmatrix} 1 & 1 \\ 1 & 1 \end{bmatrix}$ 

![](_page_32_Picture_1.jpeg)

# **MANUAL DE PROCEDIMIENTOS FINANCIEROS**

**Código: FIN-MN-2**

**Versión: 4**

**Actualizado: 14/12/2023**

**Página 33 de 44**

![](_page_32_Picture_234.jpeg)

![](_page_32_Picture_235.jpeg)

![](_page_33_Picture_0.jpeg)

![](_page_33_Picture_1.jpeg)

X O

# **MANUAL DE PROCEDIMIENTOS FINANCIEROS**

**Código: FIN-MN-2**

**Versión: 4**

**Actualizado: 14/12/2023**

**Página 34 de 44**

![](_page_33_Picture_229.jpeg)

![](_page_33_Picture_230.jpeg)

![](_page_34_Picture_0.jpeg)

![](_page_34_Picture_1.jpeg)

**Código: FIN-MN-2**

**Versión: 4**

**Actualizado: 14/12/2023**

**Página 35 de 44**

![](_page_34_Picture_225.jpeg)

![](_page_34_Picture_226.jpeg)

![](_page_35_Picture_0.jpeg)

**Código: FIN-MN-2**

**Versión: 4**

**Actualizado: 14/12/2023**

**Página 36 de 44**

![](_page_35_Picture_211.jpeg)

## **5.10 PROCEDIMIENTO PARA EMITIR FACTURA ELECTRÓNICA A TRAVÉS DEL JSP7**

![](_page_35_Picture_212.jpeg)

![](_page_35_Picture_213.jpeg)

![](_page_36_Picture_0.jpeg)

![](_page_36_Picture_1.jpeg)

**Código: FIN-MN-2**

**Versión: 4**

**Actualizado: 14/12/2023**

**Página 37 de 44**

![](_page_36_Picture_248.jpeg)

## **5.10.1 PROCEDIMIENTO PARA ANULACIÓN DE FACTURA ELECTRÓNICA A TRAVÉS DEL JSP7**

![](_page_36_Picture_249.jpeg)

## **5.10.2 PROCEDIMIENTO PARA REGISTRAR PAGO DE FACTURA ELECTRÓNICA A TRAVÉS DEL JSP7**

![](_page_36_Picture_250.jpeg)

![](_page_37_Picture_0.jpeg)

![](_page_37_Picture_1.jpeg)

**Código: FIN-MN-2**

**Versión: 4**

**Actualizado: 14/12/2023**

**Página 38 de 44**

![](_page_37_Picture_216.jpeg)

## **5.10.3 PROCEDIMIENTO PARA EMITIR FACTURA ELECTRÓNICA A TRAVÉS DEL SII**

![](_page_37_Picture_217.jpeg)

![](_page_37_Picture_218.jpeg)

![](_page_38_Picture_0.jpeg)

![](_page_38_Picture_1.jpeg)

**Código: FIN-MN-2**

**Versión: 4**

**Actualizado: 14/12/2023**

**Página 39 de 44**

![](_page_38_Picture_209.jpeg)

![](_page_39_Picture_0.jpeg)

![](_page_39_Picture_1.jpeg)

**Código: FIN-MN-2**

**Versión: 4**

**Actualizado: 14/12/2023**

**Página 40 de 44**

![](_page_39_Picture_213.jpeg)

## **5.10.4 PROCEDIMIENTO PARA ANULAR FACTURA ELECTRÓNICA A TRAVÉS DEL SII**

![](_page_39_Picture_214.jpeg)

![](_page_39_Picture_215.jpeg)

![](_page_40_Picture_0.jpeg)

![](_page_40_Picture_1.jpeg)

**Código: FIN-MN-2**

**Versión: 4**

**Actualizado: 14/12/2023**

**Página 41 de 44**

![](_page_40_Picture_209.jpeg)

## **5.10.5 PROCEDIMIENTO PARA REVISIÓN DE FACTURACIÓN ELECTRÓNICA Y CORRECCIÓN DE ERRORES**

![](_page_40_Picture_210.jpeg)

![](_page_40_Picture_211.jpeg)

![](_page_41_Picture_0.jpeg)

Τ

Г

![](_page_41_Picture_1.jpeg)

# **MANUAL DE PROCEDIMIENTOS FINANCIEROS**

**Código: FIN-MN-2**

**Versión: 4**

**Actualizado: 14/12/2023**

**Página 42 de 44**

![](_page_41_Picture_246.jpeg)

![](_page_42_Picture_0.jpeg)

![](_page_42_Picture_1.jpeg)

**Código: FIN-MN-2**

**Versión: 4**

**Actualizado: 14/12/2023**

**Página 43 de 44**

![](_page_42_Picture_265.jpeg)

## **5.10.6 PROCEDIMIENTO REVERSIÓN PARCIAL DE FACTURA ELECTRÓNICA**

![](_page_42_Picture_266.jpeg)

## **5.10.7 PROCEDIMIENTO GENERACIÓN DOCUMENTO SOPORTE ELECTRÓNICO**

![](_page_42_Picture_267.jpeg)

![](_page_43_Picture_0.jpeg)

![](_page_43_Picture_1.jpeg)

**Código: FIN-MN-2**

**Versión: 4**

**Actualizado: 14/12/2023**

**Página 44 de 44**

![](_page_43_Picture_188.jpeg)

![](_page_43_Picture_189.jpeg)